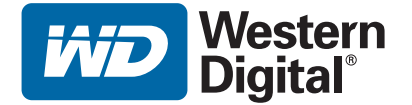

# **WD TV™ HD Media Player** مشغل الوسائط

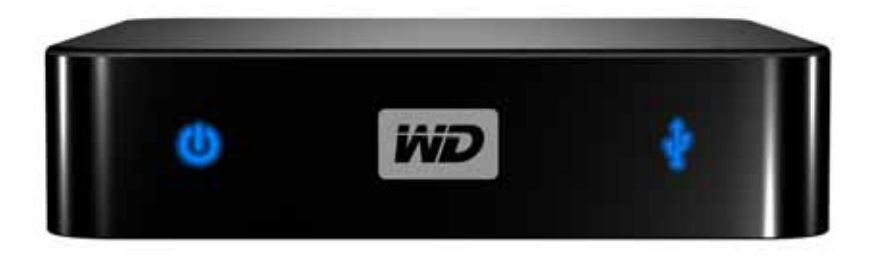

# المحتويات

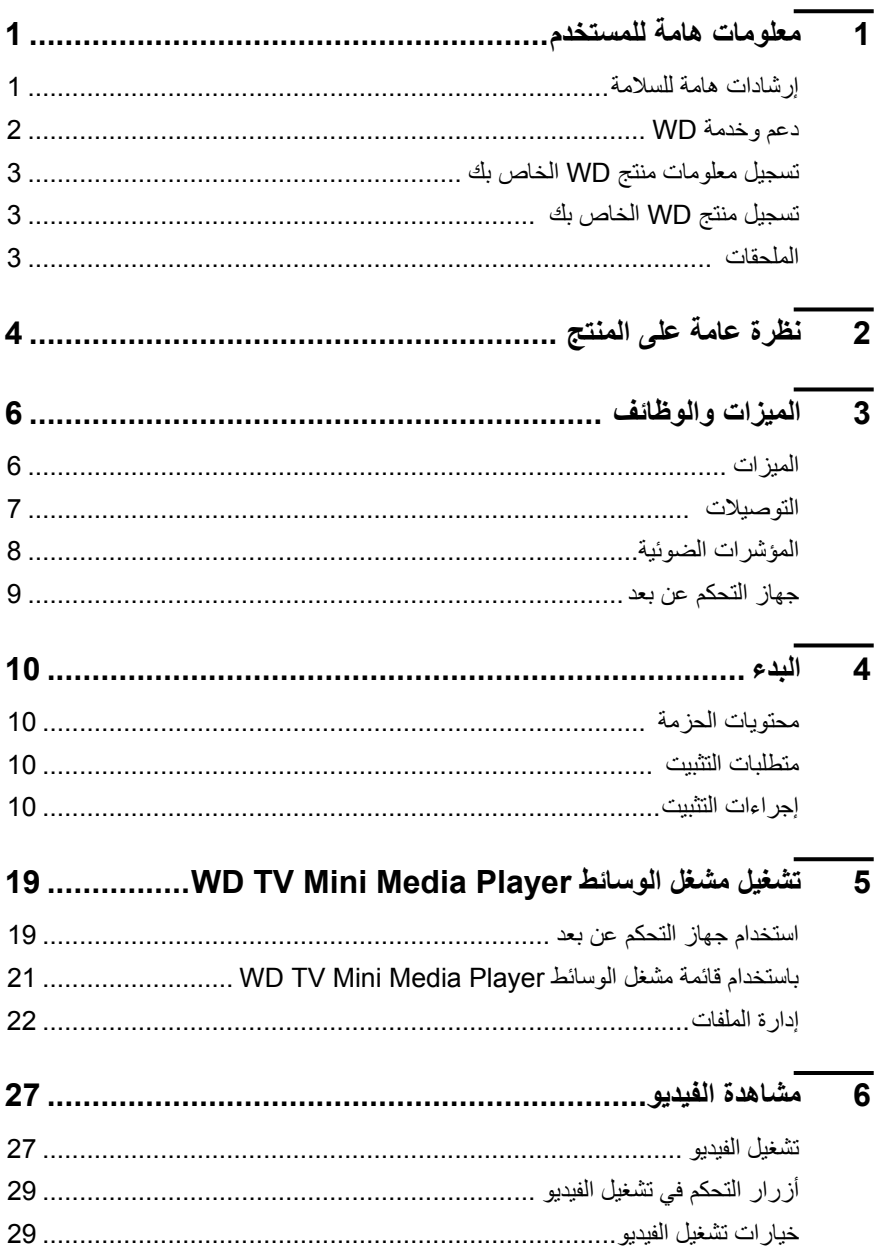

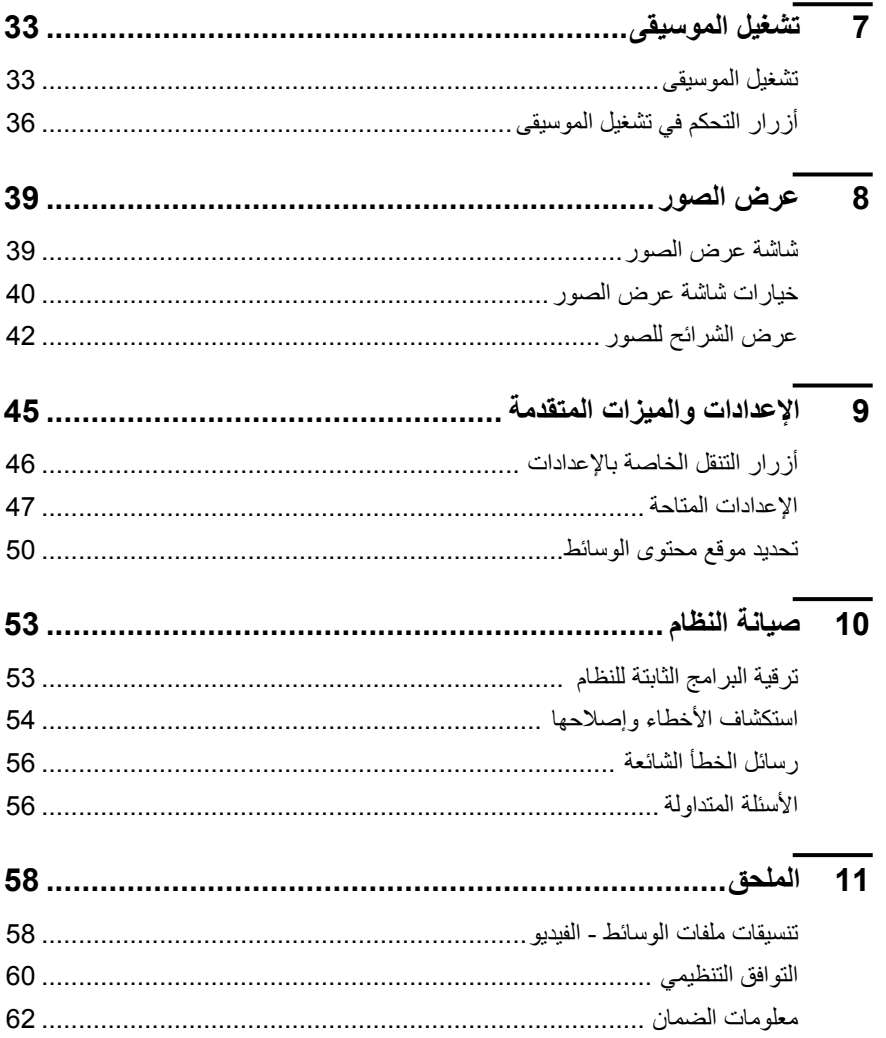

# معلومات هامة للمستخدم

#### **إرشادات هامة للسلامة**

تم تصميم هذا الجهاز وتصنيعه لضمان السلامة الشخصية. من الممكن أن يؤدي الاستخدام غير السليم إلى خطر حدوث صدمة كهربائية أو نشوب حريق. ستعمل وسائل الحماية المدمجة في هذه الوحدة على حمايتك إذا اتبعت الإجراءات التالية في التثبيت والاستخدام والصيانة.

• اقرأ هذه الإرشادات.

**1**

- احتفظ بهذه الإرشادات.
	- انتبه لكل التحذيرات.
	- اتبع كل الإرشادات.
- لا تستخدم هذا الجهاز بالقرب من المياه.
- قم بالتنظيف باستخدام قطعة قماش جافة.
- لا تقم بإعاقة أي فتحات تهوية. قم بالترآيب وفقًا لإرشادات الجهة المصنعة.
- لا تقم بالتثبيت بالقرب من أي مصادر الحرارة، مثل كالمشعات الحرارية (أجهزة التدفئة المركزية) أو أجهزة تسجيل الحرارة أو المواقد أو الأجهزة الأخرى (بما في ذلك مضخمات الصوت) التي تصدر تولد الحرارة.
- لا تتجاهل غرض السلامة للقابس المستقطب أو القابس من النوع الأرضي. يوجد سنان بالقابس المستقطب حيث يكون أحدهما أكثر عرضًا من الأخر . أما القابس من النوع الأرضـي فيحتّوي علـي سنين وطرف ثالث للتأريض. يتم توفير السن العريض أو الطرف الثالث بغرض الحفاظ على سلامتك. ففي حالة عدم ملائمة القابس للتركيب في منفذ التيار، قم باستشارة كهربائي مختص لاستبدال مأخذ التيار غير الملائم.
- عليك حماية سلك التيار من السير فوقه أو انحشاره خصوصًا من عند القابس وفتحات الاستقبال الملائمة ونقطة خروجه من الجهاز.
	- لا تستخدم سوى الملحقات/الكماليات المحددة من قبل الجهة المصنعة.
	- قم بفصل هذا الجهاز أثناء العواصف البرقية أو عند عدم استخدامه لفترات طويلة من الوقت.
- توجه لمسئولي الخدمة المختصين لإجراء آل عمليات الصيانة. يلزم إجراء الصيانة عند تعرض الجهاز للتلف بأي شكل من الأشكال، مثل تعرض سلك إمداد الطاقة أو القابس للتلف أو انسكاب سائل أو سقوط أشياء على الجهاز أو تعرض الجهاز للمطر أو الرطوبة أو لم يعمل بالشكل المعتاد أو عند سقوطه.
	- يجب عليك قراءة وإتباع دليل التثبيت السريع ودليل المستخدم بعناية.
- لا تقم بتشغيل هذا الجهاز خارج نطاق درجة الحرارة من 5 إلى 35 درجة مئوية (41 95 درجة فهرنهايت).
	- لا تعرض الجهاز للسقوط أو الاهتزاز.
		- لا تحرك الجهاز أثناء تشغيله.
	- يجب توجيه أسلاك إمداد التيار بحيث يتم تجنب السير فوقها أو انحشارها بسبب أشياء موضوعة فوقها أو في<br>مو اجهتها.
		- لا تزد الحمل على منافذ التيار الكهربائي بالحائط.

للإطلاع على المزيد من معلومات السلامة، ارجع إلى *com.wdc.www*.

معلومات هامة للمستخدم – 1

## **دعم وخدمة WD**

إذا واجهت أي مشكلة، فالرجاء منحنا الفرصة لحلها قبل إعادة هذا المنتج. من الممكن الإجابة عن أغلب أسئلة الدعم الفني من خلال قاعدة المعلومات الخاصة بنا أو عبر خدمة الدعم بالبريد الإلكتروني على *com.wdc.support*. إذا لم تتوفر الإجابة أو، إذا كنت تفضل، فالرجاء الاتصال بشركة WD على رقم الهاتف المناسب لك والمبين أدناه.

يتضمن المنتج الخاص بك فترة 30 يومًا من الدعم المجاني عبر الهاتف خلال فترة الضمان. تبدأ الفترة التي تستمر 30 يومًا من تاريخ أول اتصال هاتفي لك بالدعم الفني لـ WD. خدمة الدعم بالبريد الإلكتروني مجانية طوال فترة الضمان وقاعدة المعلومات الكبيرة الخاصة بنا متاحة 24 ساعة في اليوم على مدار الأسبوع. لمساعدتنا في أن نبقيك على إطلاع بالميزات والخدمات الجديدة، تذآر أن تسجل منتجك عبر الإنترنت على *register/com.wdc.www://https*.

#### **الوصول إلى الدعم عبر الإنترنت**

قم بزيارة موقعنا على الإنترنت لدعم المنتج على *com.wdc.support* واختر من بين هذه الموضوعات:

- **Downloads**) التنزيلات) تنزيل برامج التشغيل والبرامج والتحديثات لمنتج WD لديك.
- **Registration**) التسجيل) تسجيل منتج WD الخاص بك للحصول على آخر التحديثات والعروض الخاصة.
- **Warranty & RMA Services (**خدّمات الضمان وإقرار إعادة المواد) الحصول على معلومات عن الضمان<br>وإقرار إعادة المواد (RMA) وحالته واسترداد البيانات
- **Base Knowledge**) قاعدة المعلومات) البحث باستخدام آلمة دليلية أو عبارة أو معرف الإجابة ID answer.
	- **Installation**) التثبيت) الحصول على تعليمات التثبيت لمنتج أو برنامج WD عبر الإنترنت.

#### **الاتصال بالدعم الفني من WD**

عند الاتصال بـ WD للحصول على الدعم، يجب عليك تجهيز الرقم التسلسلي لمنتج WD وإصدارات جهاز النظام والبرامج الثابتة للنظام بحوزتك.

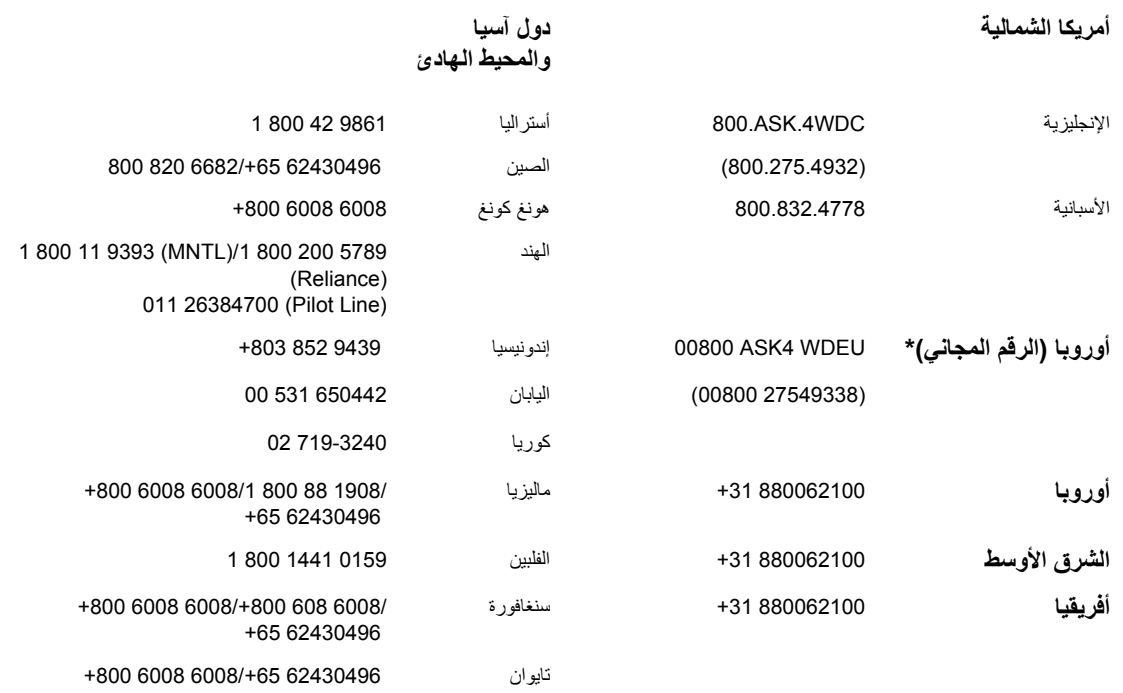

\* تتوفر خدمة الرقم المجاني في البلدان التالية: النمسا، بلجيكا، الدنمارك، فرنسا، ألمانيا، أيرلندا، إيطاليا، هولندا، النرويج، أسبانيا، السويد، سويسرا، المملكة المتحدة

**Western Digital** 20511 Lake Forest Drive Lake Forest, California 92630 U.S.A.

### **تسجيل معلومات منتج WD الخاص بك**

اآتب في الجدول التالي، الرقم التسلسلي ورقم الموديل لمنتج WD الجديد الخاص بك. يمكنك أن تجد هذه المعلومات على الملصق الموجود على الجزء السفلي من الجهاز. كما يجب عليك أيضًا تدوين تاريخ الشراء. فقد تكون هذه المعلومات لازمة عند طلب الدعم الفني.

الرقم التسلسلي:

رقم الموديل:

تاريخ الشراء:

ملاحظات عن النظام والبرنامج:

### **تسجيل منتج WD الخاص بك**

يتضمن منتج WD دعمًا فنيًا مجانيًا لمدة 30 يومًا أثناء فترة الضمان سارية الصلاحية الخاصة بالمنتج. تبدأ الفترة التي تستمر 30 يومًا من تاريخ أول اتصال هاتفي لك بالدعم الفني لـ WD. قم بتسجيل منتج WD الخاص بك عبر .*register.wdc.com* على الإنترنت

#### **الملحقات**

للمقيمين داخل الولايات المتحدة، يرجى زيارة الموقع *com.shopwd* لعرض الملحقات الإضافية المتاحة لجهاز مشغل الوسائط Player Media Mini TV WD. للمستخدمين خارج الولايات المتحدة، يرجى زيارة .*support.wdc.com*

# نظرة عامة على المنتج

شكرا لشرائك مشغل الوسائط Player Media Mini TV WD. يوفر دليل المستخدم هذا تعليمات خطوة بخطوة لتثبيت واستخدام مشغل الوسائط الجديد الخاص بك. للحصول على أحدث المعلومات والأخبار الخاصة بمنتج WD، قم بزيارة موقعنا على الإنترنت *com.westerndigital.www*.

مشغل الوسائط Mini™ TV WD هو عبارة عن وسيلة سهلة وبسيطة التكلفة لمشاهدة الوسائط الرقمية على جهاز التلفزيون لديك. ما عليك سوى توصيل محرك القرص الصلب المحمول Passport My من WD أو محرك أقراص آخر مشابه يستخدم تقنية USB وعرض الأفلام والموسيقى والصور بمجموعة آبيرة من تنسيقات الملفات، بما في ذلك تنسيق (RMVB (Media Real. لا توجد حدود لحجم مجموعة الوسائط؛ ما عليك سوى إضافة المزيد من محركات الأقراص لتوفير المزيد من الأفلام. يدعم تشغيل الفيديو بجودة DVD. كما يعمل أيضًا مع محركات الأقر اص USB والكاميرات الرقمية وكاميرات الفيديو الأكثر شيوعًا.

يُستخدم منفذ USB لتوصيل أجهزة تخزين USB آبيرة السعة، مثل محرك أقراص Passport My المحمول ومحرك أقراص Book My الخارجي.

يسمح لك جهاز التحكم عن بعد المرفق بالاستعراض بسرعة عبر الوسائط وإعدادات التكوين الخاصة بك.

**تتضمن خيارات التنقل المتقدمة ما يلي:**

- عرض الصور المصغرة وعرض القوائم استعراض المحتويات حسب اسم الملف أو حسب الصور المصغرة للصور وأغلفة الألبومات ومعاينة الأفلام.
	- البحث البحث حسب اسم الملف أو جزء من اسم الملف.

**عرض الصور:**

- إنشاء عروض شرائح مخصصة باستخدام مجموعة متنوعة من تأثيرات الانتقال
- والتكبير/التصغير والتدوير المحوري والتكرار والتشغيل العشوائي والاستدارة

**عرض الأفلام:**

- التقديم السريع والترجيع والإيقاف المؤقت والتشغيل العشوائي والتكرار
	- عرض الترجمة
	- عرض قائمة الفيديو (إذا آان مدعومًا من تنسيق الملف)
		- معاينة الفيديو (إذا آان مدعومًا من تنسيق الملف)

**تشغيل الموسيقى:**

- التقديم السريع والترجيع والإيقاف المؤقت والتشغيل العشوائي والتكرار
	- عرض صورة الألبوم

**إدارة الملفات:**

- عرض آل الملفات سويًا
- نسخ أو حذف الملفات مباشرةً من على التلفزيون

**ميزات إضافية:**

- Real Media (RMVB) تشغيل•
- جودة DVD بترميز 480 ورفع مستويات الدقة بما يصل إلى i1080
	- ملائمة التوصيل والتشغيل
	- دعم تنسيقات الوسائط الشائعة
		- دعم بيانات التعريف
	- دعم عرض الصور المصغرة
	- عرض كامل للموسيقى/الصور /الفيديو

**2**

- مخرجان للفيديو المرآب والمكون
- مخرج صوت Toslink) ضوئي)
- أنظمة ملفات أجهزة USB المدعومة: 32FAT، NTFS، +HFS) بدون نظام journaling(

# الميزات والوظائف

**الميزات 3**

# **وصلة الصوت/الفيديو**

- وصلة مرآب (RCA، أصفر،أبيض/أحمر إلى مقبس مصغر) لوصلة AV التناظرية
	- وصلة فيديو مكون (YPbPr إلى مقبس مصغر) لوصلة الفيديو التناظرية.
		- صوت (ضوئي) Toslink للصوت الرقمي عالي الدقة
- دقة خرج الفيديو تتضمن i480 وi576) وصلة مرآب ومكون)، أو p480 وp576 وp720 وi1080 (وصلة مكون)
	- خرج صوت (نقل فقط بدون تغيير) مجسم رقمي متعدد القنوات أو ستريو

#### **تشغيل المحتوى**

مشغل الوسائط Player Media Mini TV WD قادر على تشغيل عدة أنواع مختلفة من الملفات متعددة التنسيقات. للحصول على قائمة تفصيلية بالتنسيقات المدعومة، اذهب إلى "تنسيقات ملفات الوسائط - الفيديو" في الصفحة .58

#### **دعم التوصيل والتشغيل بتقنية 2.0USB**

- جهاز تخزين USB مزود بموصل USB
- أجهزة تشغيل الوسائط المحمولة المزودة بموصل USB
	- الكاميرات الرقمية المزودة بموصل USB

للحصول على قائمة بأجهزة USB المتوافقة والتي تم اختبارها، راجع المقال #2581 Article في قاعدة المعلومات .*support.wdc.com* على لدينا

#### **دعم نظام الملفات لوحدة التخزين USB**

- NTFS •
- FAT/FAT32
	- HFS+ •

للإطلاع على الإرشادات عن كيفية تعطيل نظام Journaling، راجع المقال Article #2615 في قاعدة المعلومات لدينا على *com.wdc.support*.

**التوصيلات**

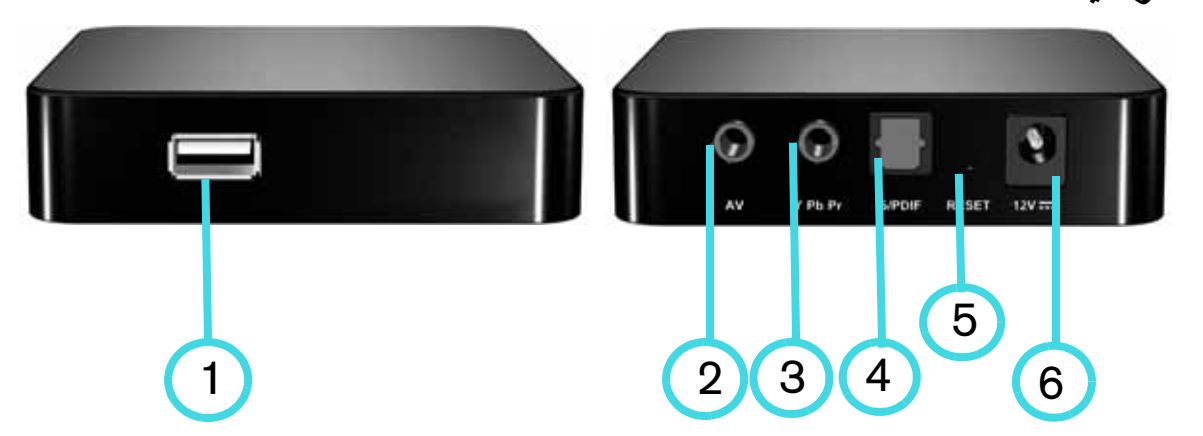

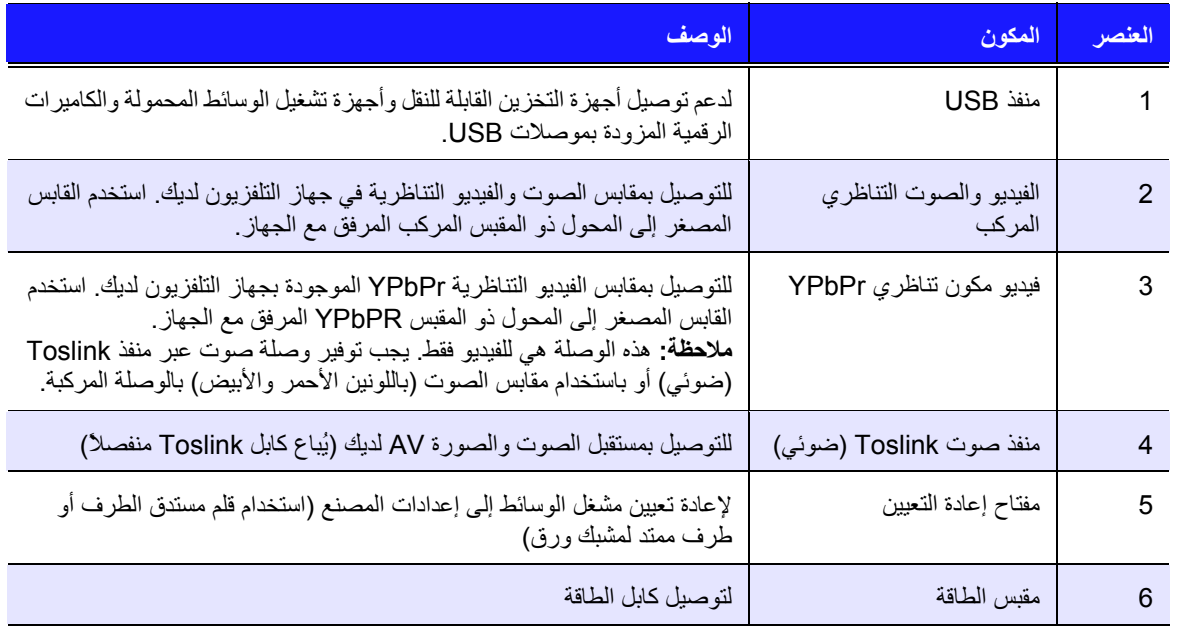

**المؤشرات الضوئية**

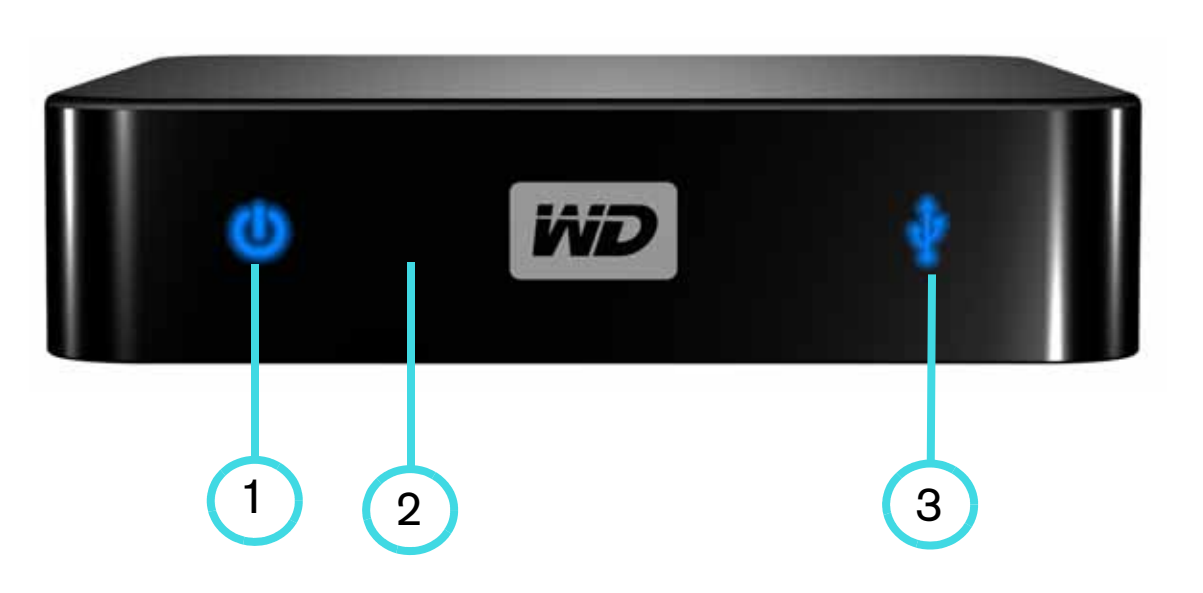

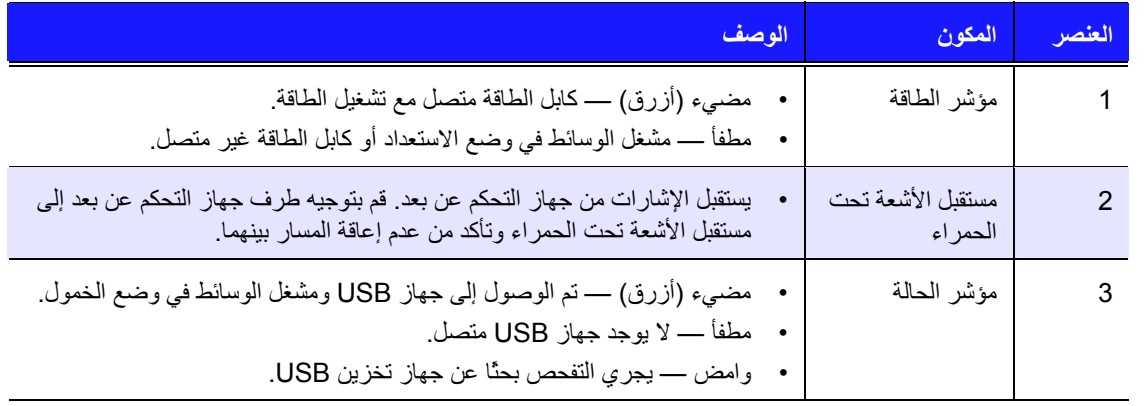

#### **جهاز التحكم عن بعد** 1 .1 مرسلة الأشعة تحت الحمراء .2 HOME) الرئيسية) .3 زر POWER) الطاقة) .4 أزرار التنقل HOME .5 ENTER) إدخال) .6 STOP) إيقاف) .7 BACK) للخلف) .8 زر REV) الترجيع) .9 زر PREV) المسار السابق)  $\bigoplus$ OPTION .10 زر SEARCH) البحث)  $\overline{12}$ .11 OPTION) الخيارات)  $\sum_{i=1}^{n}$ 13 .12 PLAY/PAUSE) إيقاف مؤقت/تشغيل)  $(14)$ .13 زر FF) تقديم سريع)  $\sum$ **NEXT** .14 زر NEXT) المسار التالي) 15 .15 زر الإخراج EJECT) الإزالة الآمنة لوحدة التخزين المتصلة) ملاحظة: لمزيد من المعلومات، انظر "استخدام جهاز التحكم عن بعد" في الصفحة .*19*

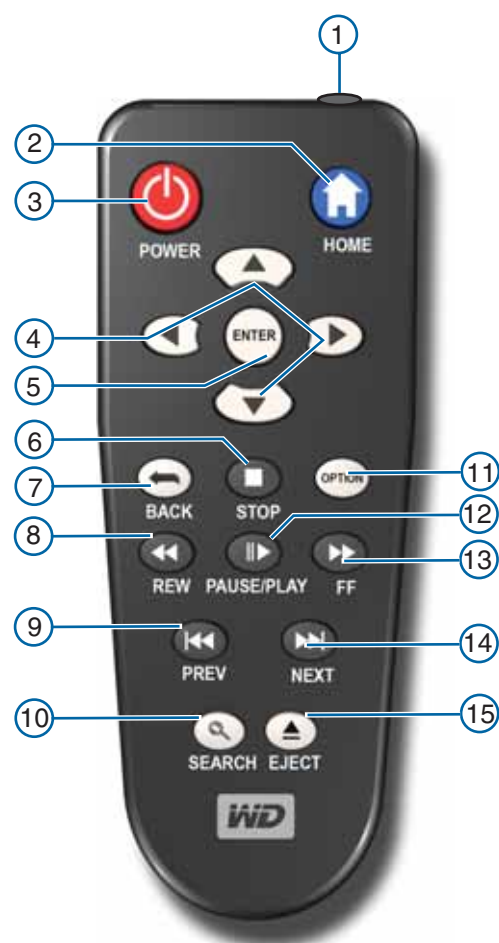

# **4**

# **محتويات الحزمة**

البدء

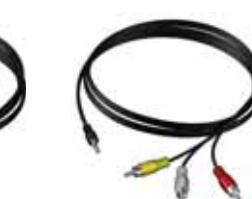

كابلات AV مركبة

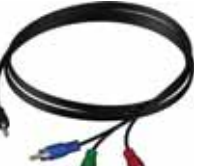

آابلات (YPbPr (مكونة

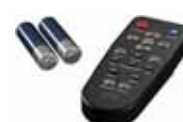

جهاز التحكم عن بعدوبطاريتان حجم AAA

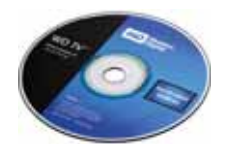

القرص المضغوط الخاص بالبرامج والوثائق

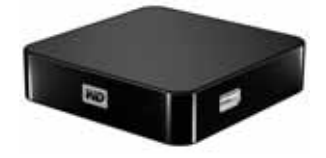

مشغل الوسائط TV WD Mini Media Player

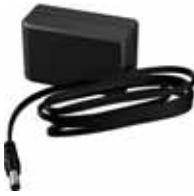

محول طاقة التيار المتردد مستخدم التثبيت السريع

#### **متطلبات التثبيت**

- تلفزيون قياسي أو عالي الدقة HD مزود بمدخل صوت/فيديو مكون أو مرآب
	- جهاز تخزين USB مزود بموصل 2.0 USB

اختياري: مستقبل ستريو أو صوت وفيديو AV مزود بكابل ضوئي رقمي (Toslink(.

#### **إجراءات التثبيت**

إجراءات تثبيت مشغل الوسائط موضحة أدناه:

- .1 انقل المحتويات من جهاز الكمبيوتر لديك إلى وسائط التخزين USB.
- .2 قم بتوصيل مشغل الوسائط بجهاز التلفزيون أو بوحدة الترفيه لديك عبر خيار التوصيل المطلوب.
	- 3. قم بتوصيل كابل الطاقة.
	- 4. قم بتركيب البطاريات في جهاز التحكم عن بعد.
	- .5 قم بتوصيل جهاز USB الذي يحتوي على محتوى الوسائط.

**الخطوة 1 – تحميل المحتوى على محرك أقراص USB الخاص بك**

قم بنقل المحتوى المفضل لديك من جهاز الكمبيوتر إلى محرك أقراص USB الخارجي، مثل ™My Passport أو @My Book (محركات أقراص USB الخارجية والحامل غير مرفقة)<sub>.</sub>

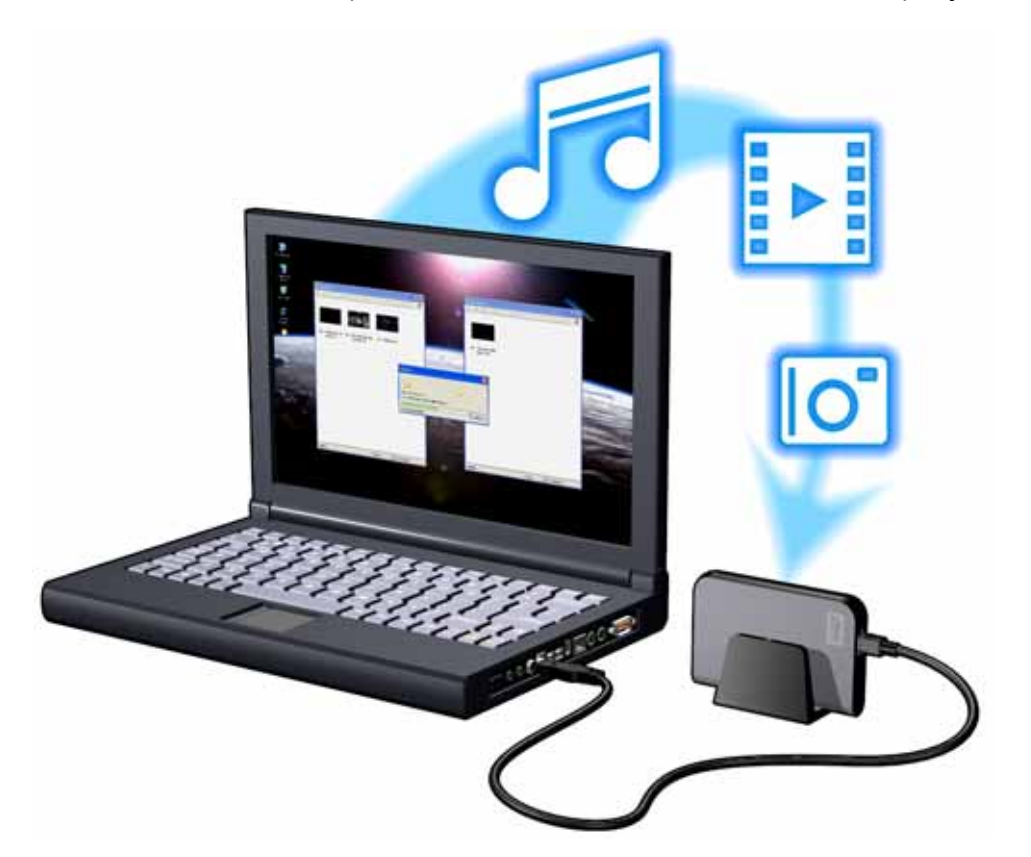

**الخطوة 2 – توصيل آابل الطاقة** 1. قم بتوصيل مشبك الطاقة بقابس كابل الطاقة. سيختلف محول التيار المتردد حسب المنطقة التي تقيم فيها. وبعض المناطق لا تتطلب استخدام مشبك لقابس الطاقة. وستحتوي الوحدات التي يتم بيعها في هذه المناطق على قابس طاقة ثابت. ارجع إلى الرسم التوضيحي أدناه.

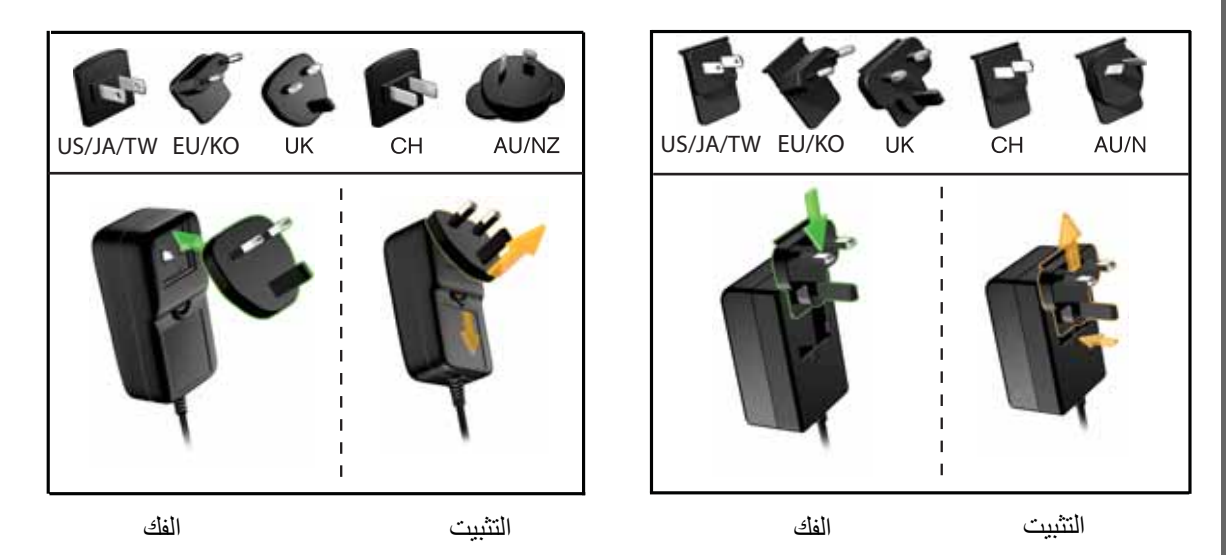

2. قم بتوصيل كابل الطاقة بموصل التيار الثابت الخاص بمشغل الوسائط، ثم أدخل الطرف الآخر في منفذ طاقة التيار المتردد. يبدأ تشغيل مشغل الوسائط تلقائيًا.

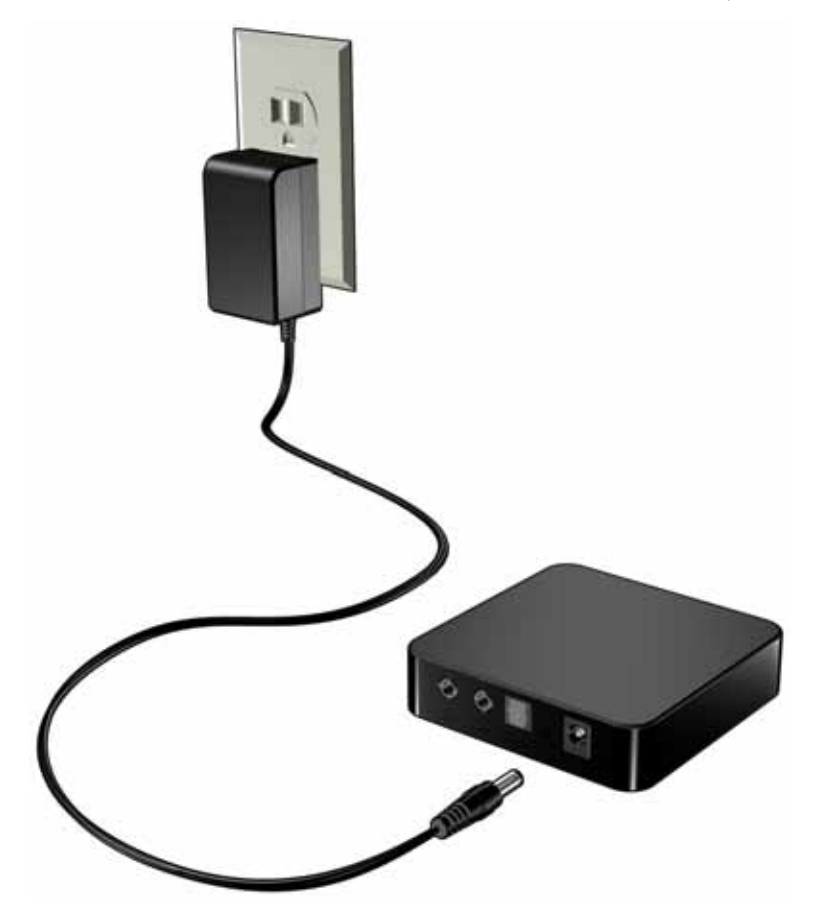

#### **WD TV Mini Media Player الوسائط مشغل توصيل – 3 الخطوة**

تصور الأشكال التالية توصيلات الكابلات التي يدعمها مشغل الوسائط. يستخدم التوصيل القياسي كابلات AV "مركب إلى مصغر" المرفقة بالحزمة.

ملاحظة: تُباع كابلات Toslink (ضوئي) بشكل منفصل.

#### **اختيار التوصيل الأفضل**

تعتمد جودة الصورة التي يعرضها التلفزيون لديك على جودة جهاز التلفزيون وتوصيله بمشغل الوسائط.

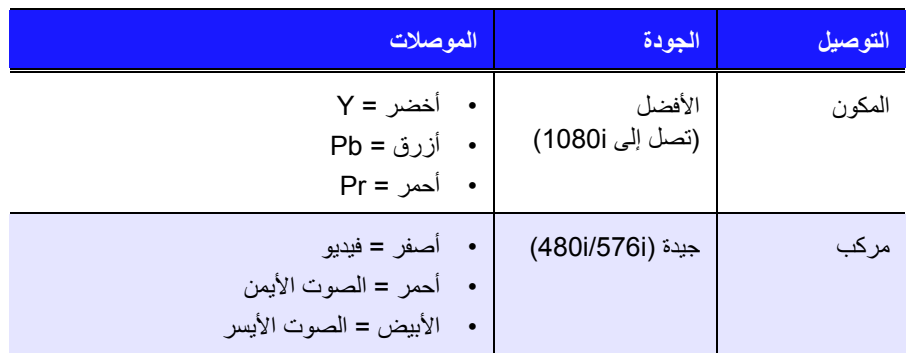

مكون (دقة عالية) مرآب (دقة قياسية)

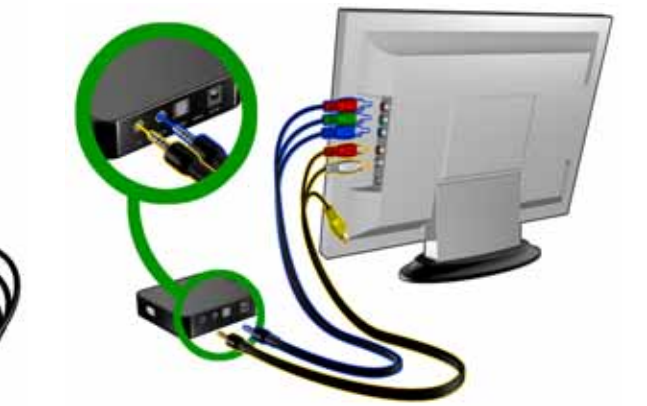

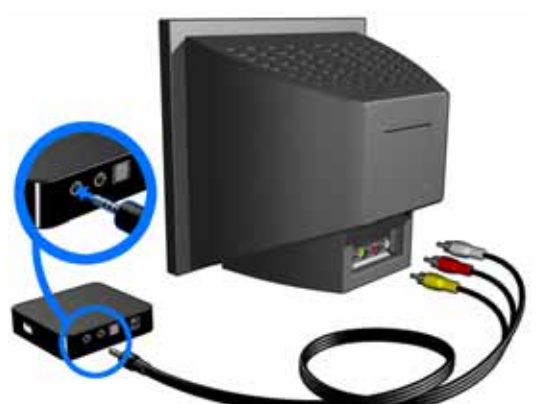

#### **وصلة AV مرآبة (دقة قياسية)**

لاستخدام توصيل مركب:

- .1 قم بتوصيل الموصل المصغر بالمنفذ المرآب الموجود على مشغل الوسائط.
- 2. أدخل الأطراف المقابلة في منافذ الإدخال المركبة بجهاز التلفزيون لديك، بحيث يتم توصيل الطرف الأصفر بالأصفر والأحمر بالأحمر والأبيض بالأبيض.
	- .3 حدد مصدر إدخال التلفزيون المناسب.

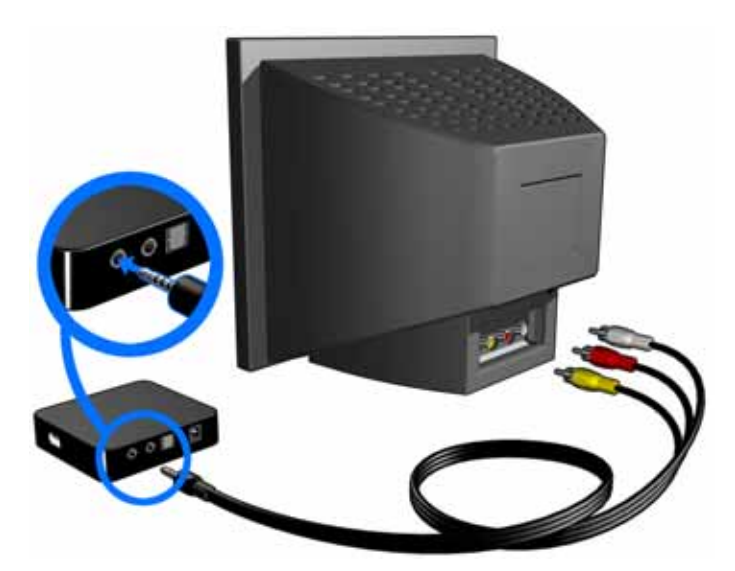

انتظر لبضع ثوان حتى يكتشف جهاز التلفزيون لديك مشغل الوسائط. إذا لم يتم اكتشاف مشغل الوسائط، فقد يلزم أن تقوم بتغيير مصدر الدخل على جهاز التلفزيون لديك إلى مكون أو مرآب، وذلك حسب الوصلة التي تستخدمها. راجع وثائق المستخدم الخاصة بجهاز التلفزيون للحصول على مزيد من المعلومات.

بعد اآتشاف مشغل الوسائط، يتم عرض شاشة البداية للإشارة إلى بدء تمهيد النظام، وبعد ذلك تظهر الشاشة الرئيسية لواجهة المستخدم.

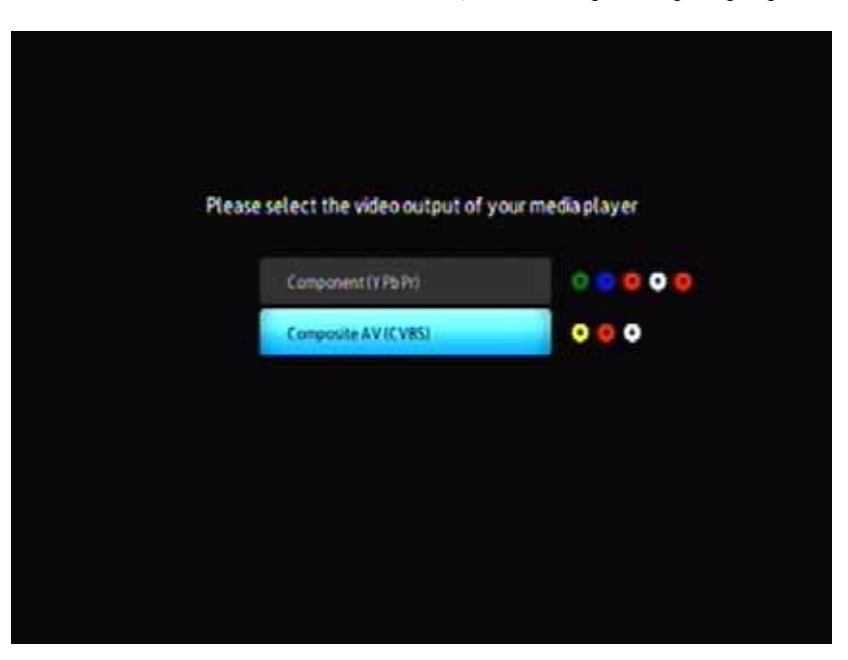

عند تشغيل الجهاز لأول مرة، تظهر الشاشة التالية:

.4 استخدم أزرار التنقل لأعلى/لأسفل الموجودة على جهاز التحكم عن بعد لاختيار (CVBS (AV Composite.

ملاحظة: ستتبدل هذه الشاشة بين *Component*) مكون) و*Composite*) مرآب) آل *10* ثواني حتى تحدد اختيارك.

.5 اضغط على الزر **ENTER** لتأآيد إعداد خرج الفيديو. بعد تحديد خيار خرج دقة الفيديو لديك، انظر "باستخدام قائمة مشغل الوسائط Player Media Mini TV WD" في الصفحة .21

#### **صوت وفيديو مرآب (دقة عالية)**

التوصيل المكون لا يوفر سوى إشارات فيديو فقط. سيلزمك أيضًا توصيل كابلات الصوت المركبة لتوفير الصوت. وتوفر هذه الوصلة دقة جودة فيديو تصل إلى i.1080

لتوصيل مشغل الوسائط باستخدام كابل "مكون إلى مصغر ":

- .1 قم بتوصيل الكابل المصغر بالموصل المكون الموجود بمشغل الوسائط.
- .2 أدخل الأطراف المقابلة في منافذ الإدخال المكونة بجهاز التلفزيون لديك أو بنظام الصوت/الفيديو (إذا آان متاحًا)، الأحمر بالأحمر والأخضر بالأخضر والزرق بالأزرق.

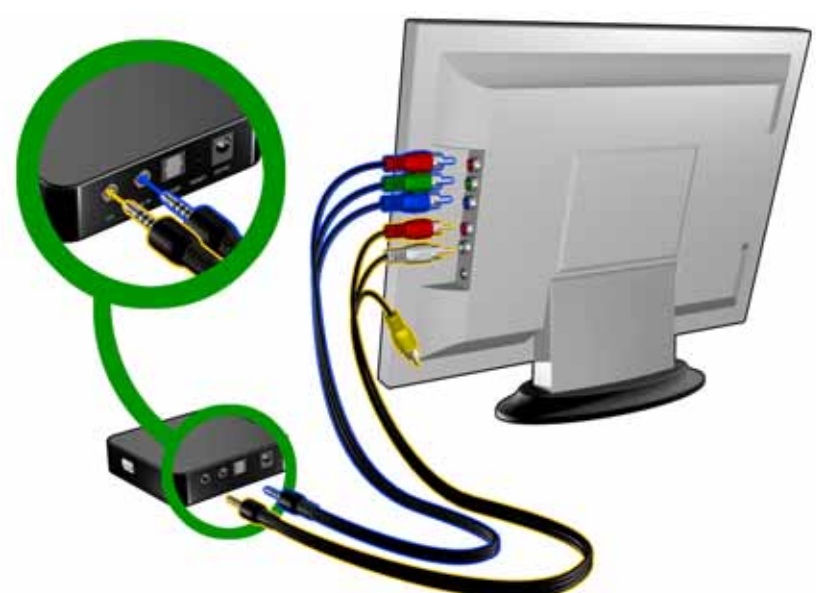

- 3. بالنسبة للصوت، قم بإدخال الموصل "مركب إلى مصغر" في المنفذ المركب الموجود بمشغل الوسائط.
- .4 أدخل موصلات الصوت الموجودة على الطرف المقابل للكابل في منافذ دخل الصوت المرآبة الموجودة بالتلفزيون، الأحمر بالأحمر والأبيض بالأبيض. انتظر لبضع ثوان حتى يكتشف جهاز التلفزيون لديك مشغل الوسائط. إذا لم يتم اكتشاف مشغل الوسائط، فقد يلزم أن تقوم بتغيير مصدر الدخل على جهاز التلفزيون لديك إلى مكون أو مرآب، وذلك حسب الوصلة التي تستخدمها. راجع وثائق المستخدم الخاصة بجهاز التلفزيون للحصول على مزيد من المعلومات.

بعد اآتشاف مشغل الوسائط، يتم عرض شاشة البداية للإشارة إلى بدء تمهيد النظام، وبعد ذلك تظهر الشاشة الرئيسية لواجهة المستخدم.

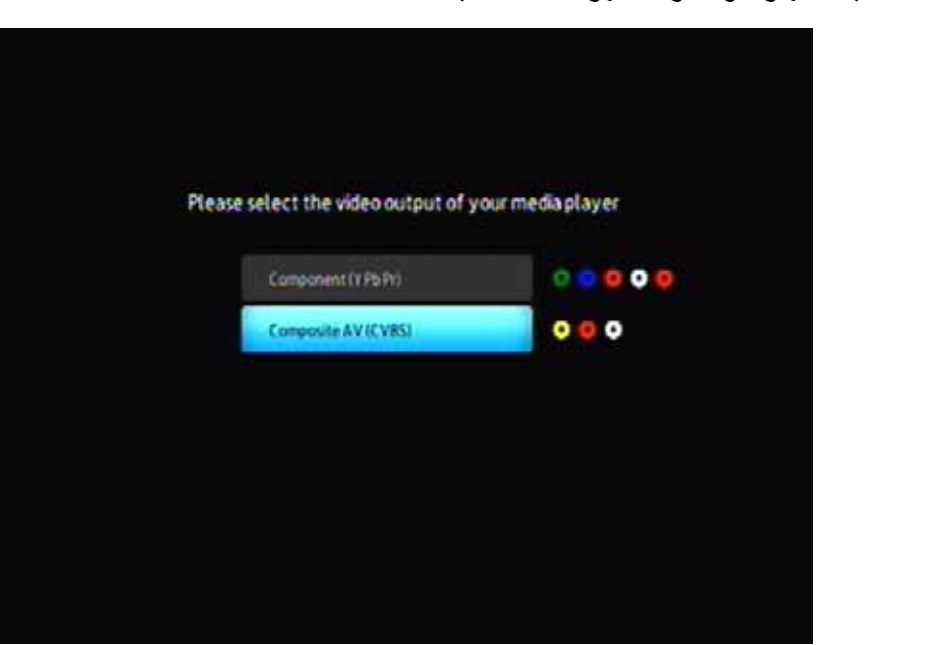

عند تشغيل الجهاز لأول مرة، تظهر الشاشة التالية:

.5 استخدم أزرار التنقل لأعلى/لأسفل الموجودة على جهاز التحكم عن بعد لاختيار (YPbPr (Component.

ملاحظة: ستتبدل هذه الشاشة بين *Component*) مكون) و*Composite*) مرآب) آل *10* ثواني حتى تحدد اختيارك.

.6 اضغط على الزر **ENTER** لتأآيد إعداد خرج الفيديو. بعد تحديد خيار خرج دقة الفيديو لديك، انظر "باستخدام قائمة مشغل الوسائط Player Media Mini TV WD " في الصفحة .21

#### **صوت Toslink) ضوئي) رقمي**

يستطيع آابل Toslink) ضوئي) أن يرسل صوتًا رقميًا إلى مستقبل قادر على فك ترميز الصوت متعدد القنوات، مثل Dolby وDTS عبر جهاز استقبال V/A.

- 1. أكمل توصيل الفيديو المركب أو المكون كما هو موضح في الصفحة 13.
- .2 أدخل آابل Toslink) ضوئي) في المنفذ الرقمي PDIF/S الموجود بمشغل الوسائط.
- .3 أدخل الطرف الآخر لكابل Toslink) ضوئي) في المنفذ الضوئي الرقمي الموجود على مستقبل الصوت/الفيديو.

.4 حدد المصدر الصوتي الملائم.

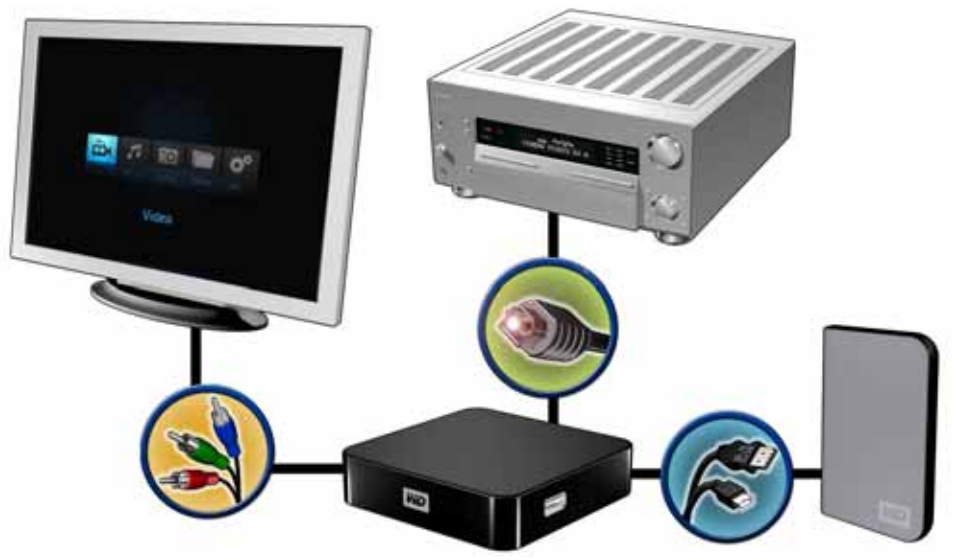

ملاحظة: يُباع آابل Toslink بشكل منفصل.

#### **الخطوة 4 – توصيل جهاز USB**

يحتوي مشغل الوسائط على منفذ USB واحد يدعم التشغيل من محرك أقراص USB WD خارجي.\*

\* للحصول على قائمة بمحرآات أقراص WD الخارجية المدعومة، راجع المقال #2581 article في قاعدة المعلومات لدينا على .*support.wdc.com*

تم اختبار بعض لوحات وصل *USB* لضمان التوافق. للحصول على قائمة بأجهزة *USB* المدعومة، راجع المقال *#2581 Article* في قاعدة المعلومات .*support.wdc.com* على لدينا

لتوصيل جهاز USB:

.1 قم بتوصيل جهاز USB بمنفذ USB الموجود بمشغل الوسائط.

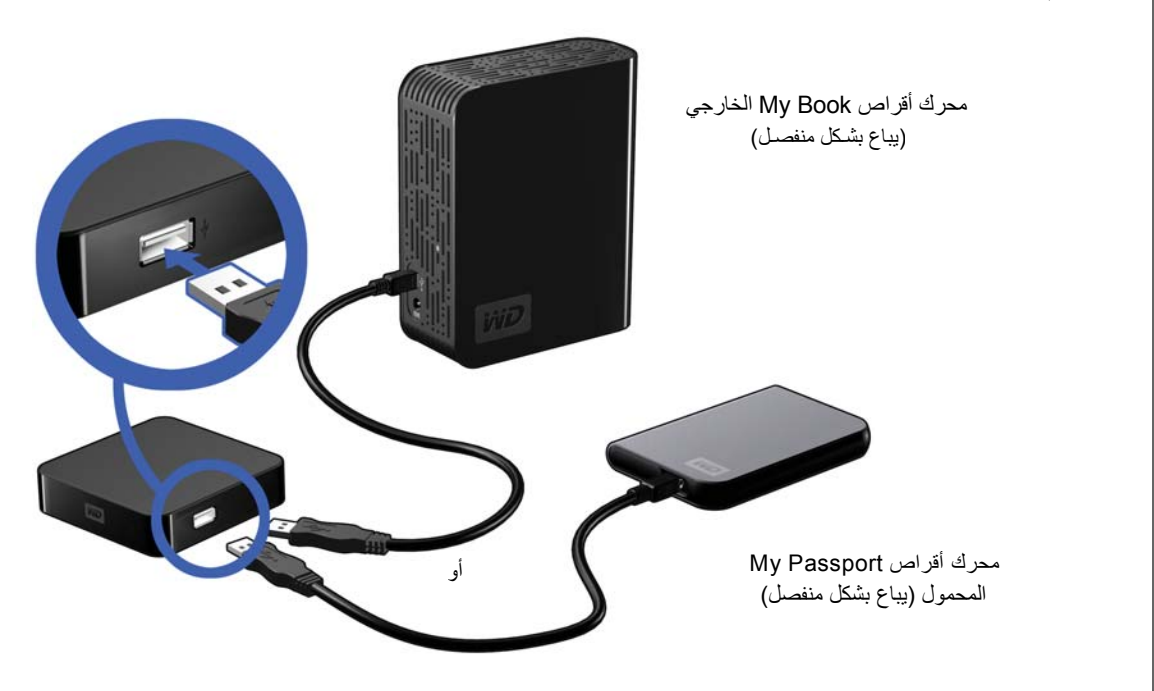

.2 انتظر لبضع لحظات أثناء قيام مشغل الوسائط بتفحص جهاز USB بحثًا عن ملفات الوسائط. (يتم تمكين التفحص بشكل افتراضي).

قد يستغرق هذا الأمر عدة دقائق، وذلك حسب سعة التخزين لجهاز USB وعدد ملفات الوسائط المتوفرة. عندما يتم اكتشاف جهاز USB، يضئ مؤشر الحالة. وتظهر الرسالة "Please insert a USB storage device" (الرجاء ترآيب جهاز تخزين USB (على الشاشة.

#### **لمستخدمي Apple**

بالنسبة لنظام +HFS، يجب تعطيل Journaling في جهاز التخزين المتصل بمشغل الوسائط. لمزيد من المعلومات حول تعطيل Journaling، انظر الصفحة .6

#### **إزالة جهاز USB**

لمنع فقد البيانات، يُوصى بشدة بقيامك بالضغط أولاً على الزر **EJECT**) إخراج) الموجود على جهاز التحكم عن بعد قبل إزالة جهاز USB.

لإزالة جهاز USB:

.1 اضغط على الزر **EJECT**) إخراج) الموجود على جهاز التحكم عن بعد.

- .2 قم بتمييز علامة الاختيار عند ظهور المطالبة بالإخراج، ثم اضغط على **ENTER**) إدخال).
	- .3 قم بفصل جهاز USB عن مشغل الوسائط.

# WD TV Mini Media Player الوسائط مشغل تشغيل

# **5**

### **استخدام جهاز التحكم عن بعد**

يتيح لك جهاز التحكم عن بعد الخاص بمشغل الوسائط التنقل في الشاشة Home) الرئيسية) والاستعراض لملفات الوسائط وتمكين خيارات التشغيل وتخصيص إعدادات النظام. يكتشف مستشعر الأشعة تحت الحمراء إشارات الأشعة تحت الحمراء الصادرة من جهاز التحكم عن بعد.

**هام:** تأآد من عدم وجود أي عوائق بين جهاز التحكم عن بعد ومستشعر الأشعة تحت الحمراء بمشغل الوسائط.

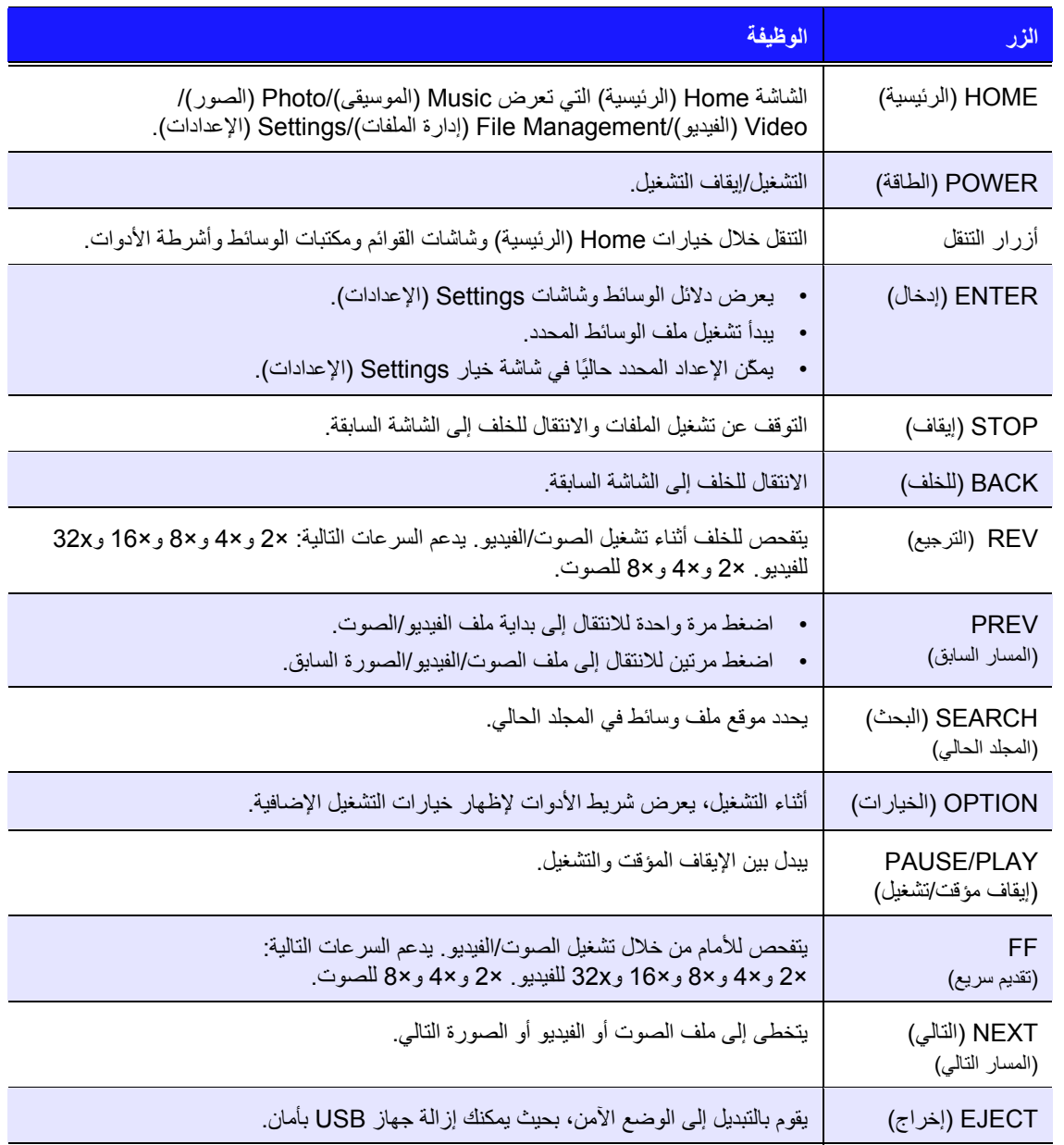

### **WD TV Mini Media Player الوسائط مشغل تشغيل**

اضغط على زر **POWER**) الطاقة) الموجود بجهاز التحكم عن بعد لتشغيل الجهاز.

إذا كنت ترغب في تغير خيار خرج الفيديو:

.1 اضغط على **HOME**) الرئيسية)، ثم قم بتحديد رمز الإعدادات .

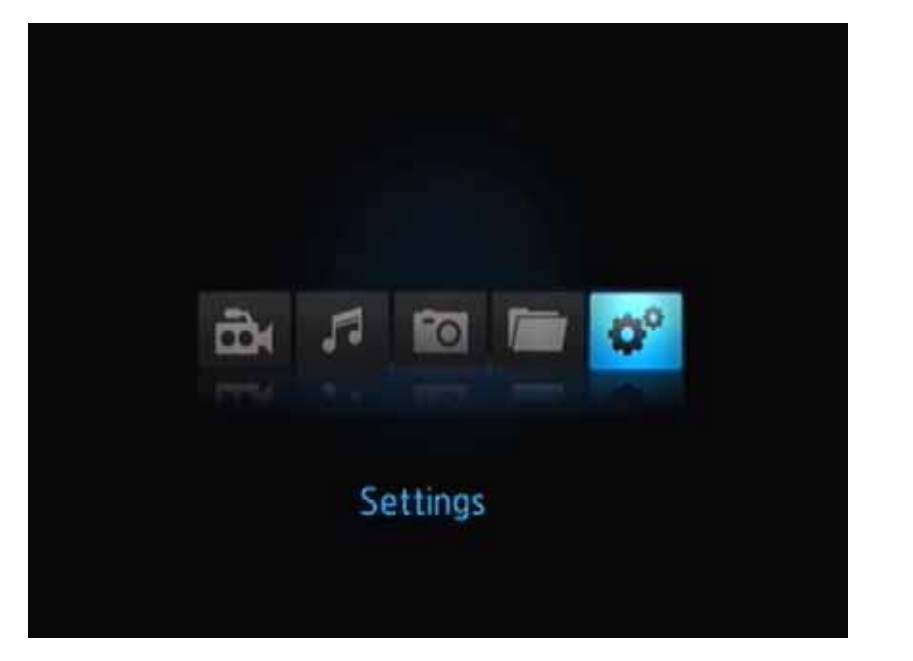

- .2 اضغط على **ENTER**) إدخال). تفتح قائمة Settings) الإعدادات).
- .3 استخدم أزرار التنقل لأعلى/لأسفل الموجودة على جهاز التحكم عن بعد لاختيار دقة خرج الفيديو.
- .4 استخدم أزرار التنقل لأعلى/لأسفل الموجودة على جهاز التحكم عن بعد لاختيار أحد خيارات خرج الفيديو التالية.
	- Component (YPbPr) •
	- Composite AV (CVBS) •

## **WD TV Mini Media Player الوسائط مشغل قائمة باستخدام**

يتم عرض الشاشة Home) الرئيسية) لمشغل الوسائط Player Media Mini TV WD عند الضغط على الزر **HOME**) الرئيسية) بجهاز التحكم عن بعد. تتيح لك الرموز الموجودة على هذه الشاشة استعراض مكتبة الوسائط الخاصة بك وتكوين إعدادات مشغل الوسائط.

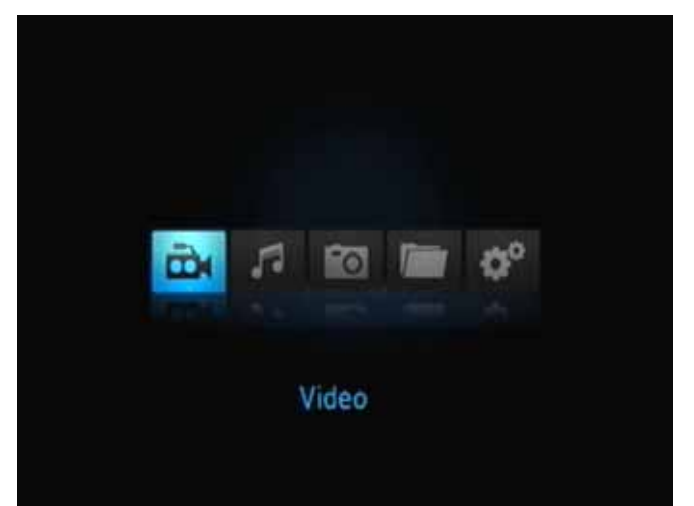

#### **خيارات الشاشة Home) الرئيسية)**

خيارات (رموز) الشاشة Home) الرئيسية) الأساسية الأربعة هي:

- الفيديو
- الموسيقى
- الصور
- إدارة الملفات
	- الإعدادات
- تمثل رموز الموسيقى  $\blacksquare$  والفيديو والصور مجلدات لأنواع الوسائط المختلفة سيتم عرض<br> محتويات الوسائط سواء كملف/مجلدات ملفات فى دليل محرك الأفراص USB أو كقائمة تجميع وسائط بناء على معلومات بيانات التعريف. فعلى سبيل المثال، يمكن تصنيف ملفات الموسيقى حسب نوعها أو اسم الفنان.
- بتيح لك رمز الإعدادات منها تخصيص الطريقة التي ستستخدم بها مشغل الوسائط وتعيين التفضيلات الخاصة<br>بتشغيل الوسائط لمزيد من المعلومات، انظر "الإعدادات والميزات المتقدمة" في الصفحة 45

#### **التنقل في الشاشة Home) الرئيسية)**

استخدم المفاتيح التالية للتنقل عبر شاشات القوائم.

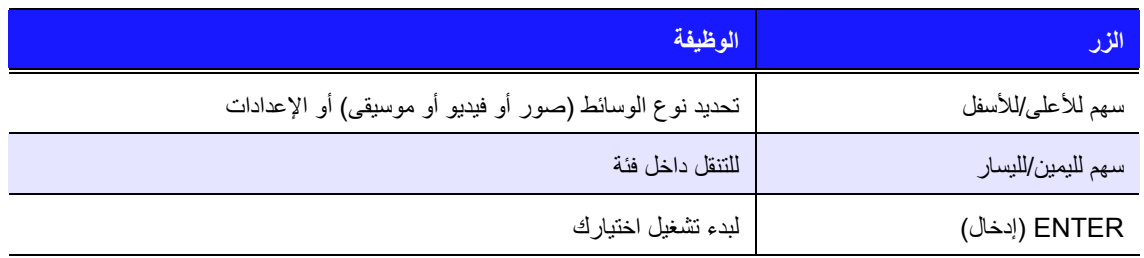

#### **إدارة الملفات**

**نسخ الملفات**

ملاحظة: يلزم وجود لوحة وصل *USB* لنسخ الملفات من جهاز تخزين *USB* لآخر.

لإنشاء نسخة من ملف على جهاز الذاكرة USB، اتبع الخطوات الواردة أدناه. الإجراء هو نفسه لكل أنواع ملفات الوسائط أو الأفلام أو الصور أو الموسيقى.

- .1 قم بتوصيل لوحة وصل USB بموصل USB الموجود بمشغل الوسائط.
	- .2 قم بتوصيل أجهزة تخزين USB بلوحة الوصل USB.
- 3. في القائمة Home (الرئيسية)، استعرض لتحديد موقع الفئة File Management (إدارة الملفات).

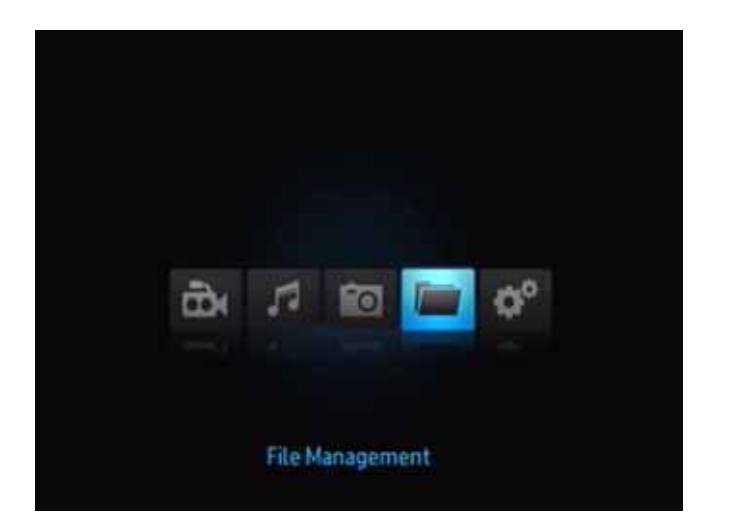

.4 اضغط على زر **ENTER** بجهاز التحكم عن بعد لعرض المجلدات الموجودة في جهاز التخزين USB.

ستعرض الشاشة قائمة بالمجلدات المتاحة.

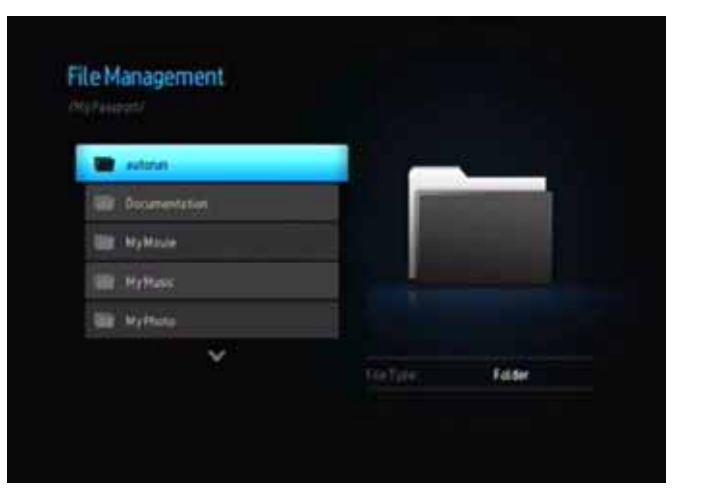

.5 اضغط سهم التنقل لأعلى أو لأسفل من أجل تحديد المجلد الذي يحتوي على ملف الوسائط الذي ترغب في نسخه، ثم اضغط على زر **ENTER**. ستعرض الشاشة محتويات الملف بالمجلد المحدد.

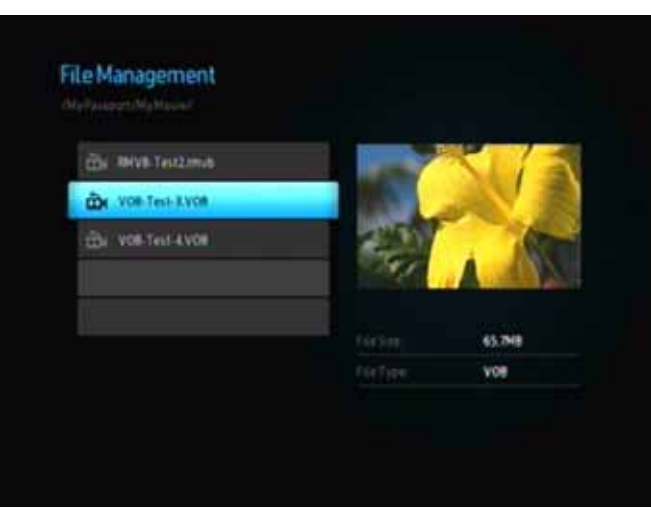

.6 حدد الملف الذي تريد نسخه، ثم اضغط على . ستظهر علامة تحديد إلى يمين اسم الملف الذي تريد نسخه. بعد ذلك، اضغط على الزر **OPTION**) خيارات) الموجود بجهاز التحكم عن بعد. الخيار الأول الذي يتم توفيره هو "files Copy) "نسخ الملفات).

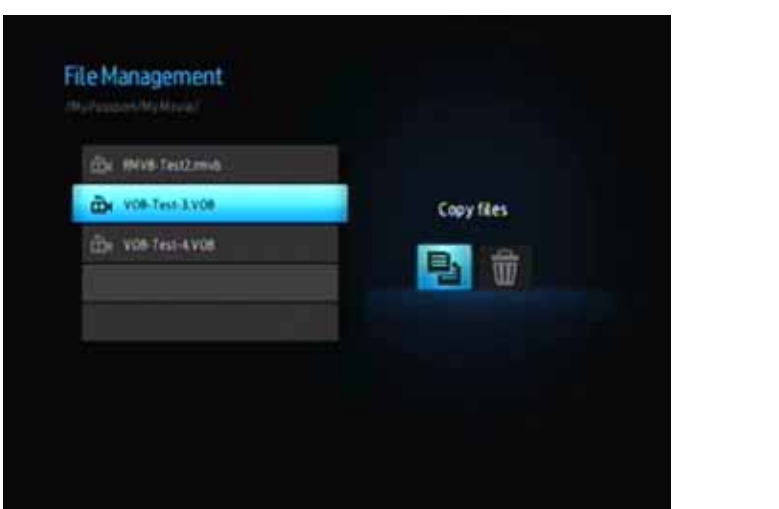

- .7 اضغط على **ENTER** لتحديد الجهاز المستهدف، ثم اضغط على الزر **OPTION**) خيارات) للتأآيد.
	- .8 اضغط على **ENTER** لبدء نسخ الملف.

#### **إزالة الملفات**

لحذف ملف موجود على جهاز الذاكرة USB، اتبع الخطوات الواردة أدناه. الإجراء هو نفسه لكل أنواع ملفات الوسائط أو الأفلام أو الصور أو الموسيقى.

- .1 قم بتوصيل لوحة وصل USB بموصل USB الموجود بمشغل الوسائط.
	- .2 قم بتوصيل أجهزة تخزين USB بلوحة الوصل USB.
- 3. في القائمة Home (الرئيسية)، استعرض لتحديد موقع الفئة File Management (إدارة الملفات).

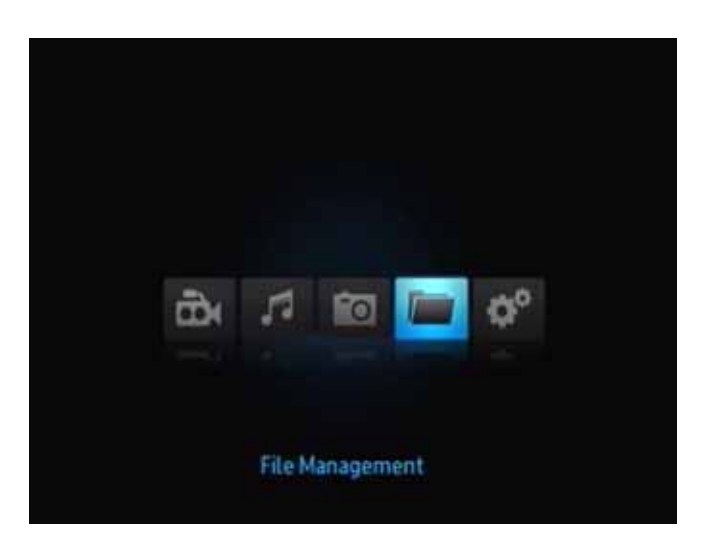

.4 اضغط على زر **ENTER** بجهاز التحكم عن بعد لعرض مجلدات الوسائط الموجودة في جهاز الذاآرة USB. ستعرض الشاشة صورًا مصغرة لملفات الصور ومجلدات الصور المتاحة.

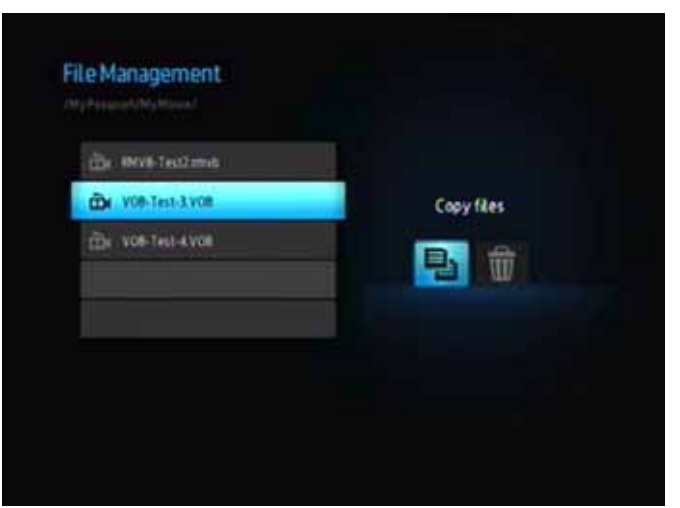

.5 اضغط سهم التنقل لأعلى أو لأسفل من أجل تحديد المجلد الذي يحتوي على ملف الوسائط الذي ترغب في حذفه، ثم اضغط على زر . ستعرض الشاشة محتويات الملف بالمجلد المحدد. ستقدم ملفات الأفلام والصور عند تحديدها معاينة للفيلم أو الصورة، وستعرض ملفات الصوت معلومات وصورة الألبوم، إذا توفر ذلك.

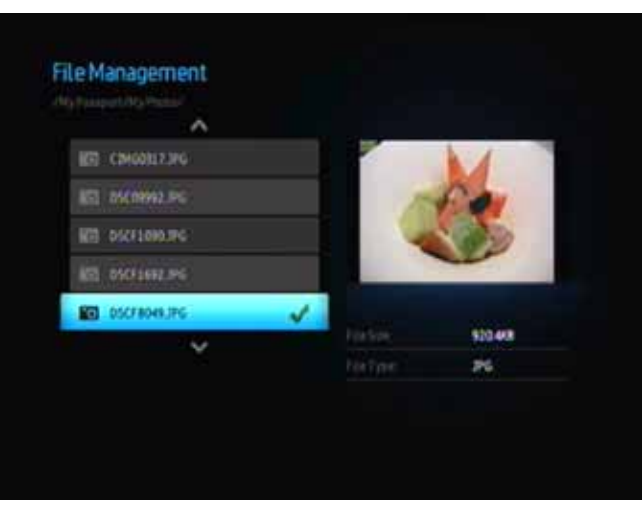

.6 حدد الملف الذي تريد حذفه، ثم اضغط على الزر **OPTION**) خيارات) الموجود على جهاز التحكم عن بعد. الخيار الأول الذي يتم توفيره هو "?files these Delete) "حذف هذه الملفات؟).

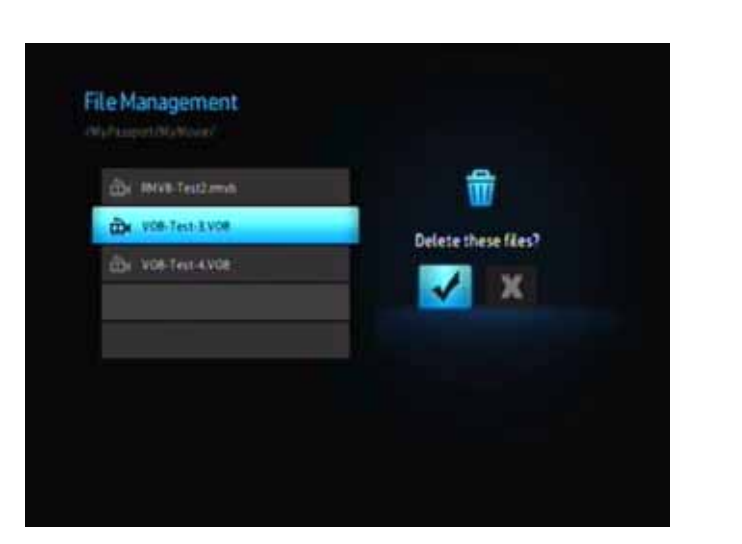

.7 اضغط على **ENTER** لتحديد علامة الاختيار والبدء في حذف الملف. عندما تتم إزالة الملف، تظهر شاشة جديدة تعلمك بأن الملف قد حُذف.

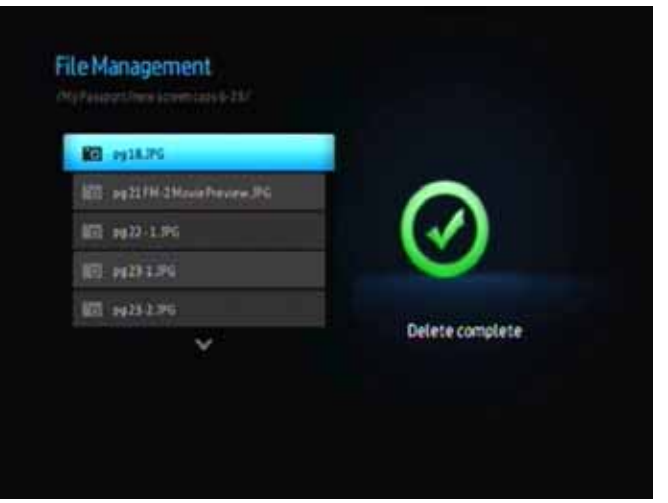

#### **تشغيل تلقائي**

ملاحظة: التشغيل التلقائي لا يدعم لوحات وصل *USB*.

- .1 احفظ الملفات أو محتوى الوسائط في الدليل الجذر بجهاز التخزين USB.
- .2 اذهب إلى قائمة Setup) الإعداد) وحدد Play Auto) تشغيل تلقائي). ستحتاج إلى إعادة تشغيل مشغل الوسائط لتفعيل اختيارك. بعد أن يتم تعيين خيار Play Auto) تشغيل تلقائي)، يبدأ تشغيله في آل مرة يتم فيها تشغيل مشغل الوسائط.

لتعطيل خيار Play Auto) تشغيل تلقائي)، اضغط على **STOP**) إيقاف) أو **HOLD**) تعليق) أثناء تشغيل المحتوى، بعد ذلك اذهب إلى قائمة Setup) الإعداد) وحدد **OFF**) إيقاف تشغيل).

ملاحظة: سيتجاهل خيار *Play Auto*) تشغيل تلقائي) آل الملفات غير المدعومة بدون عرض أي رسائل تحذير للنظام أثناء التشغيل.

# مشاهدة الفيديو

يمكنك مشاهدة ملفات الفيديو على جهاز التلفزيون لديك باستخدام مشغل الوسائط عالية.

#### **تنسيقات الفيديو المدعومة**

يتم دعم تنسيقات ملفات الفيديو التالية.

- AVI (Xvid، MPEG4)
	- MPG/MPEG
		- VOB •
- MP4/MOV (MPEG4) •
- RMVB 8/9/10 أو RM •

#### **تشغيل الفيديو**

لتشغيل الفيديو:

- .1 قم بتوصيل محرك أقراص USB بموصل USB.
	- .2 استعرض إلى الفئة Video) الفيديو) .

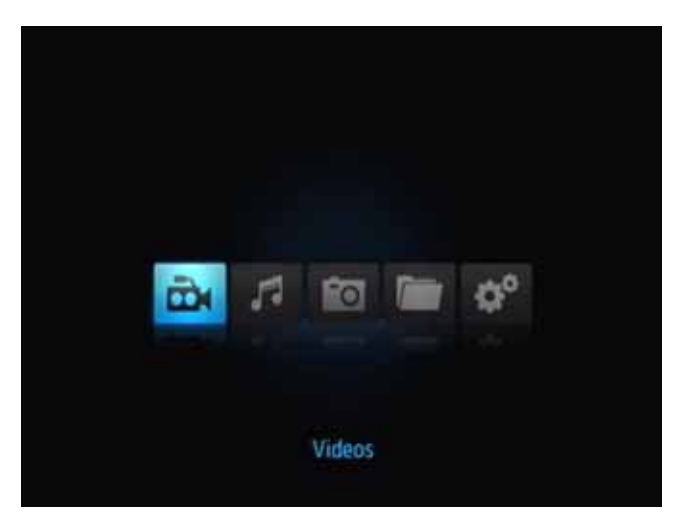

.3 اضغط على زر **ENTER** الموجود بجهاز التحكم عن بعد للوصول إلى محرك الأقراص USB. تفتح الشاشة التالية.

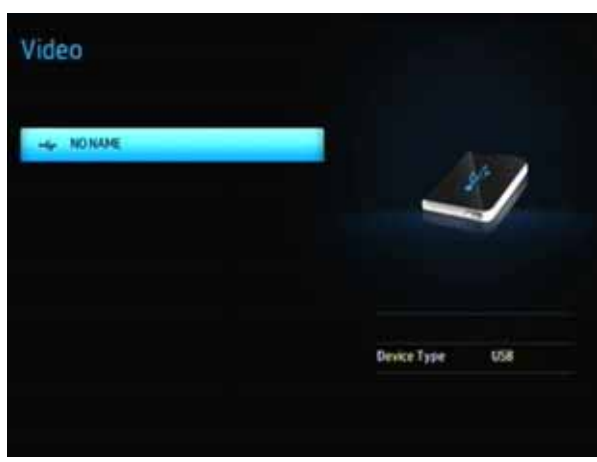

**6**

.4 اضغط على زر **ENTER** الموجود بجهاز التحكم عن بعد مرة أخرى لعرض محتويات محرك الأقراص USB.

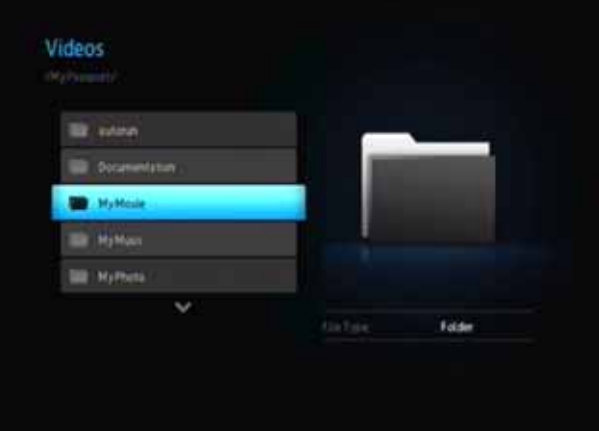

.5 استخدم زري التنقل لأعلى ولأسفل الموجودين على جهاز التحكم عن بعد للانتقال إلى المجلد الذي يحتوي ملفات الفيديو، ثم الضغط على الزر **ENTER** الموجود بجهاز التحكم عن بعد لعرض محتويات المجلد.

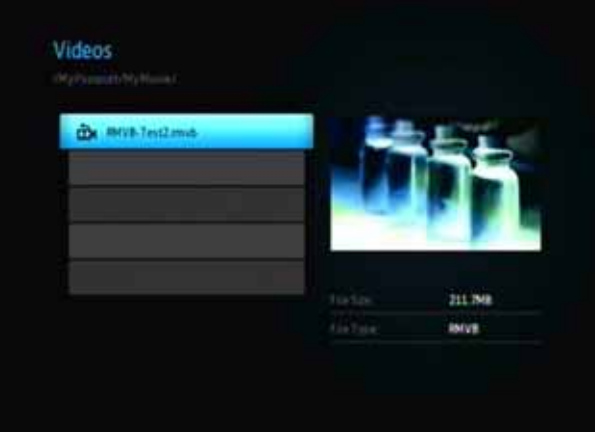

- .6 استخدم زري التنقل لأعلى ولأسفل الموجودين على جهاز التحكم عن بعد للتمرير عبر قائمة ملفات الفيديو. ستظهر معاينة للفيديو على الجانب الأيمن من الشاشة.
	- .7 حدد موقع ملف الفيديو الذي ترغب في تشغيله.
	- لبدء تشغيل ملف فيديو واحد، قم بتمييز الملف، ثم اضغط على **ENTER**) إدخال).
- لبدء تشغيل قائمة تشغيل فيديو، قم بتمييز اسم قائمة التشغيل، ثم اضغط على **PLAY/PAUSE**) إيقاف مؤقت/تشغيل).
- لبدء تشغيل كافة ملفات الفيديو الموجودة في مجلد، قم بتمييز أحد ملفات الفيديو في هذا المجلد، ثم اضغط على **PLAY/PAUSE**) إيقاف مؤقت/تشغيل).

**استئناف التشغيل**

إذا آنت تحاول فتح ملف فيديو تم تشغيله بشكل جزئي من قبل، فستظهر الشاشة التالية، التي تطلب منك الاختيار بين تشغيل الملف من بدايته أو استئناف التشغيل من موضع التشغيل الأخير. حدد لاستئناف التشغيل أو **X**) إلغاء) لبدء التشغيل من بداية الملف.

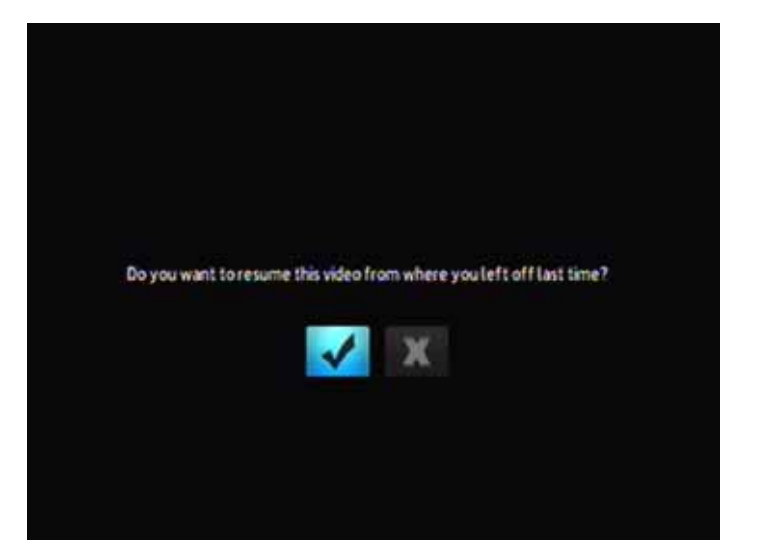

### **أزرار التحكم في تشغيل الفيديو**

استخدم هذه الأزرار الموجودة على جهاز التحكم عن بعد للتحكم في تشغيل الفيديو:

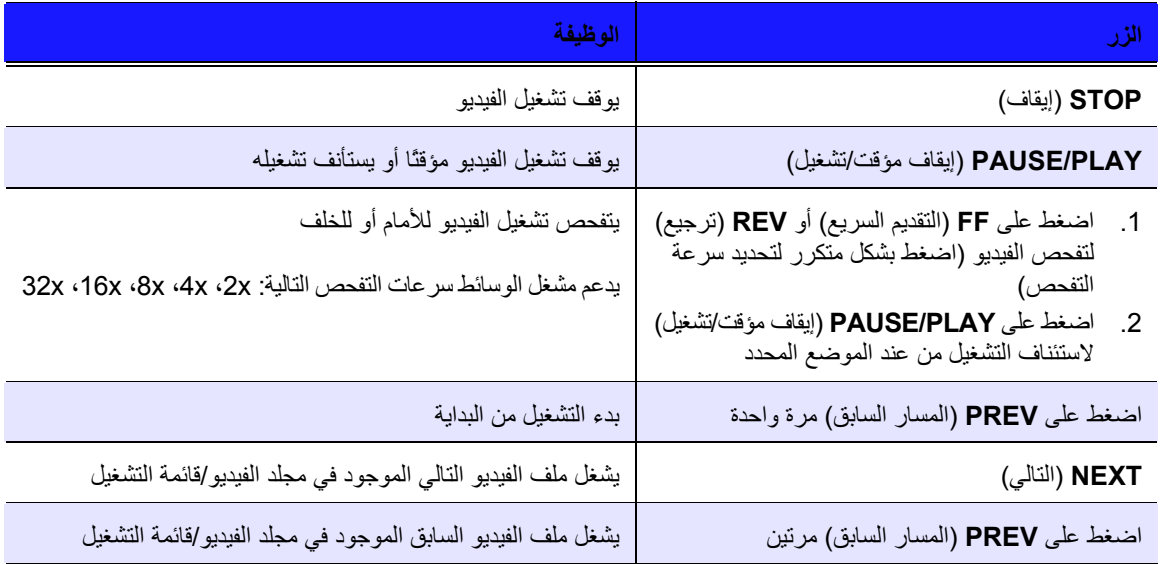

#### **خيارات تشغيل الفيديو**

يحتوي شريط أدوات الفيديو على العديد من رموز الأوامر لتخصيص الطريقة التي ستشاهد بها ملفات الفيديو.

- لعرض شريط أدوات الفيديو، اضغط على **OPTION**) خيارات).
- لإخفاء شريط الأدوات، اضغط على **BACK**) للخلف) أو **OPTION**) خيارات) مرة أخرى.

#### **عرض لوحة معلومات الفيديو**

استخدم هذا الخيار لعرض لوحة معلومات الفيديو على الجزء السفلي من الشاشة. توضح هذه اللوحة المعلومات التالية عن ملف الفيديو الحالي، إذا آان ملف الفيديو يدعمها:

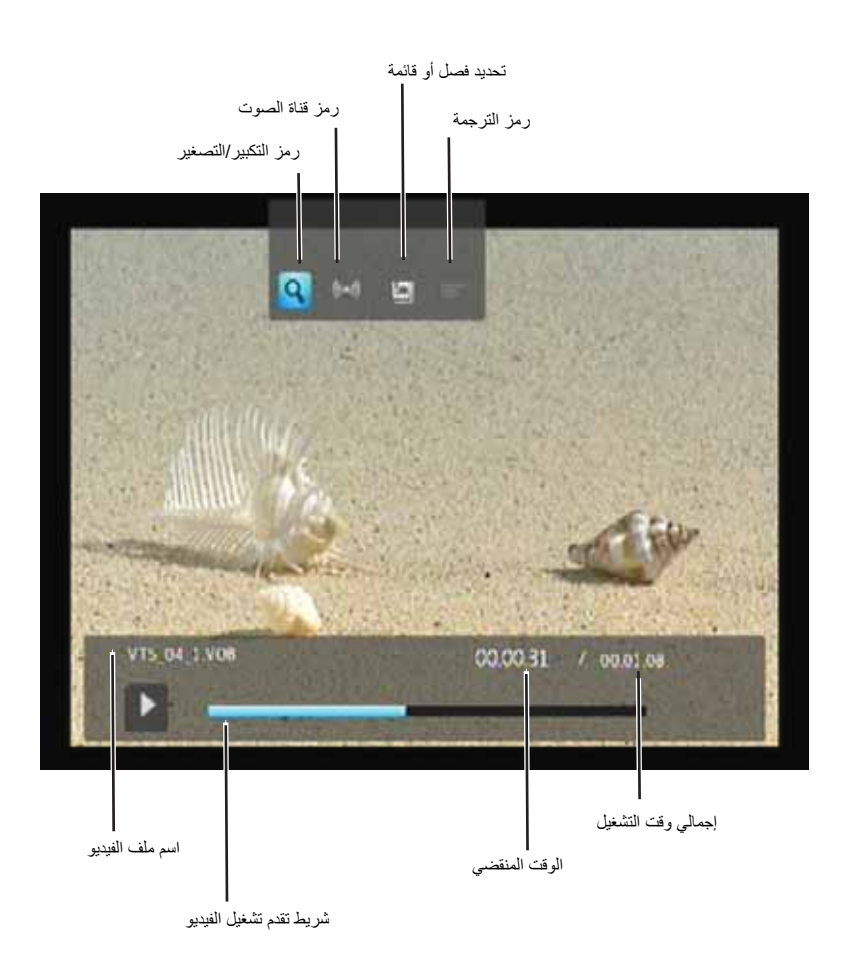

#### **تحديد خيارات تكبير/تصغير الفيديو**

استخدم هذه الخيارات لتغيير مقياس عرض شاشة تشغيل الفيديو.

لتغيير مقياس العرض:

.1 أثناء تشغيل الفيديو، اضغط على **OPTION**) خيارات). حيث سيظهر شريط Options) الخيارات) في الجزء العلوي من الشاشة.

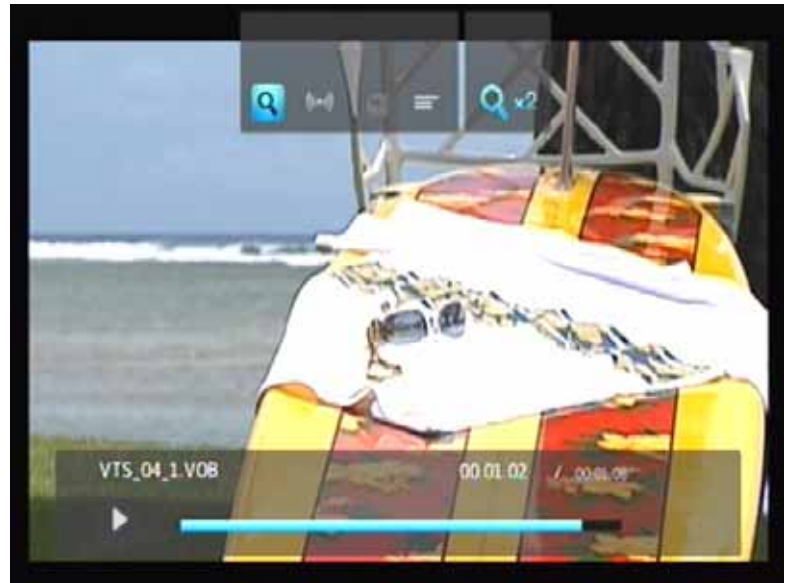

.2 قم بتمييز ، ثم اضغط على **ENTER**) إدخال) بشكل متكرر للتنقل عبر خيارات التكبير/التصغير المتاحة. - أو -

اضغط على **OPTION**) خيارات) أو **BACK**) للخلف) للعودة إلى مقياس العرض الافتراضي.

#### **تحديد قناة الصوت**

استخدم هذا الخيار لتحديد لغة الصوت المستخدمة في تشغيل الفيديو. ويتوفر هذا الخيار فقط إذا كان الفيديو الحالي يحتوي على أكثر من مسار صوت واحد. تأكد من وجود مسارات الصوت في نفس المجلد، مثل ملف الفيديو الحالي. لتحديد قناة الصوت:

- .1 اضغط على **OPTION**) خيارات).
- .2 قم بتمييز ، ثم اضغط على **ENTER**) إدخال) بشكل متكرر حتى يتم عرض قناة الصوت التي ترغب فيها.

#### **تحديد الترجمة**

استخدم هذا الخيار لعرض الترجمة أثناء تشغيل الفيديو . تأكد من وجود ملفات الترجمة في نفس المجلد الموجود به ملف الفيديو الحالي وأنه يحمل نفس اسم ملف الفيديو.

يجب أن يكون لملفات الترجمة (الأنواع المحددة المدعومة) نفس اسم الملف، مثل الوسائط التي تشغلها (ستكون الامتدادات مختلفة) وأن تكون موجودة في نفس المجلد الموجود به ملف الفيديو.

#### لعرض الترجمة:

.1 أثناء تشغيل الفيديو، اضغط على **OPTION**) خيارات). حيث سيظهر شريط أدوات Options) الخيارات) في الجزء العلوي من الشاشة.

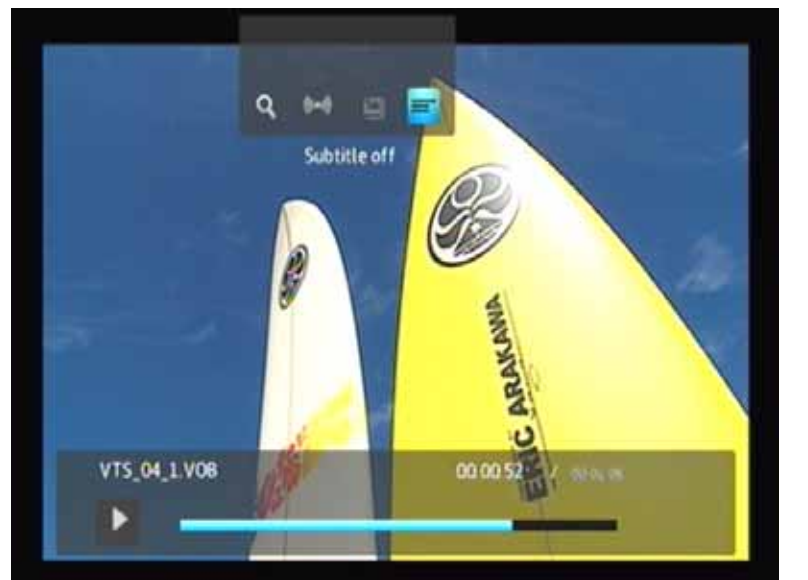

.2 قم بتمييز ، ثم اضغط على **ENTER**) إدخال) بشكل متكرر للتنقل عبر ملفات الترجمة المتوفرة.

#### **تحديد فصل**

استخدم هذا الخيار لتحديد عرض أحد الفصول.

لتحديد فصل:

.1 أثناء تشغيل الفيديو، اضغط على **OPTION**) خيارات). حيث سيظهر شريط Options) الخيارات) في الجزء العلوي من الشاشة.

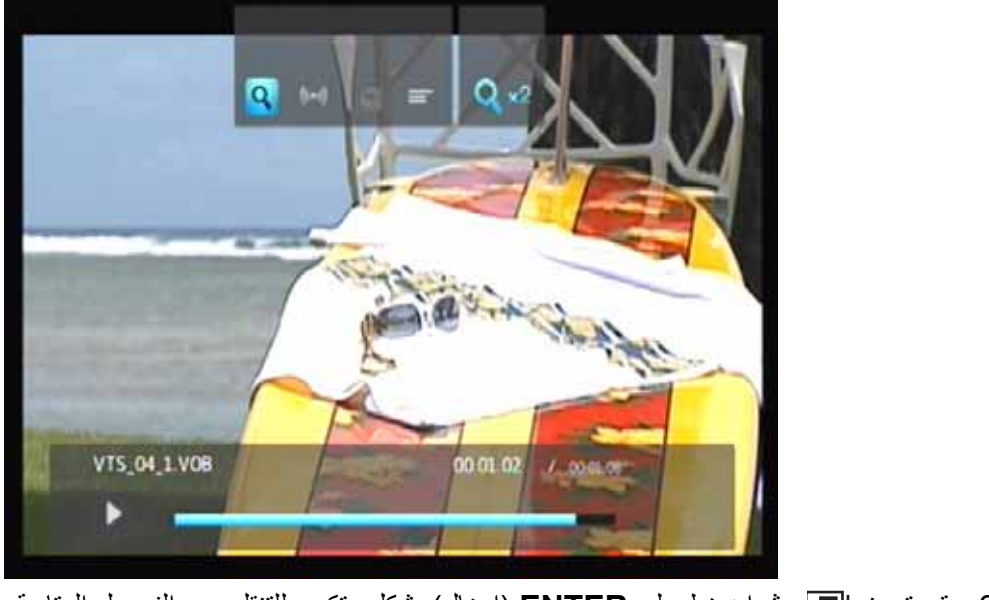

.2 قم بتمييز ، ثم اضغط على **ENTER**) إدخال) بشكل متكرر للتنقل عبر الفصول المتاحة.

# تشغيل الموسيقى

يمكنك بواسطة مشغل الوسائط نسخ مكتبة الموسيقى الخاصة بك إلى جهاز USB والاستماع إليها من وحدة الترفيه لديك. يتم دعم ملفات الصوت وتنسيقات ترميز الصوت التالية.

**الصوت**

**7**

- MP3 •
- WAV/PCM/LPCM
	- WMA •
	- AAC •
	- FLAC •
	- MKA •
	- OGG •
	- Real Audio
		- APE •
	- Dolby Digital •

**تشغيل الموسيقى**

- .1 قم بتوصيل محرك أقراص USB بموصل USB.
	- .2 استعرض إلى الفئة Music) الفيديو) .

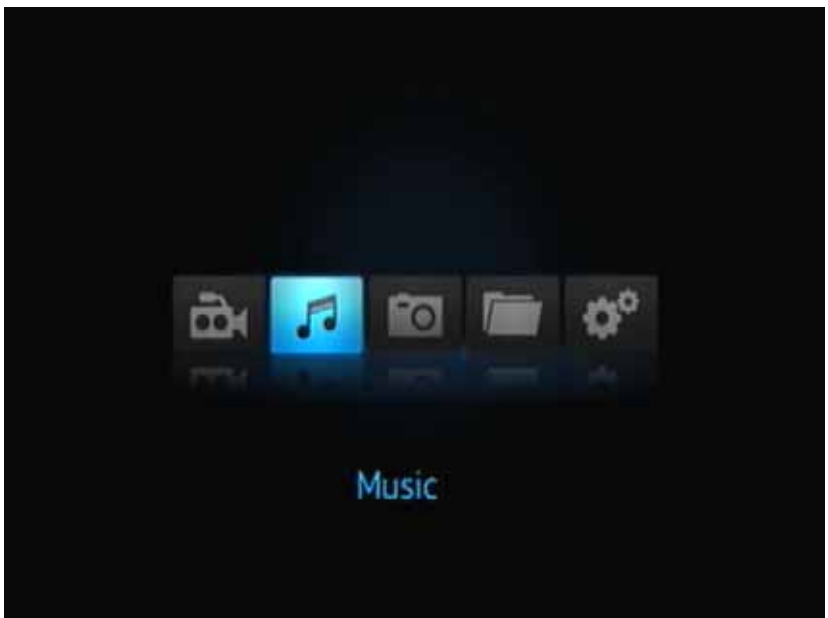

- .3 اضغط على زر **ENTER** الموجود بجهاز التحكم عن بعد للوصول إلى محرك الأقراص USB. Music -4 NONAME Device Type **US8**
- .4 اضغط على زر **ENTER** الموجود بجهاز التحكم عن بعد لعرض محتويات محرك الأقراص USB:

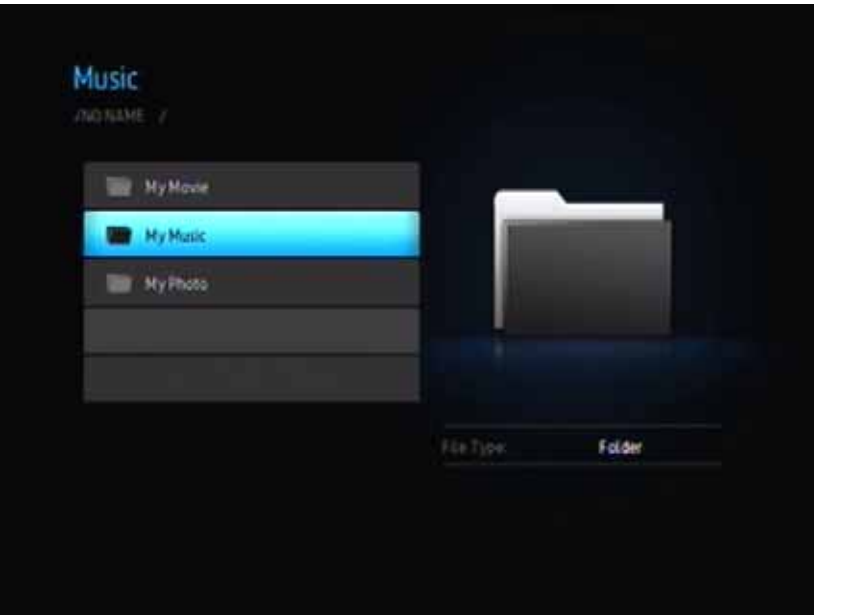

.5 استخدم أزرار التنقل الموجودة على جهاز التحكم عن بعد للانتقال إلى المجلد الذي يحتوي ملفات الموسيقى، ثم اضغط على الزر **ENTER** الموجود بجهاز التحكم عن بعد لعرض محتويات المجلد:

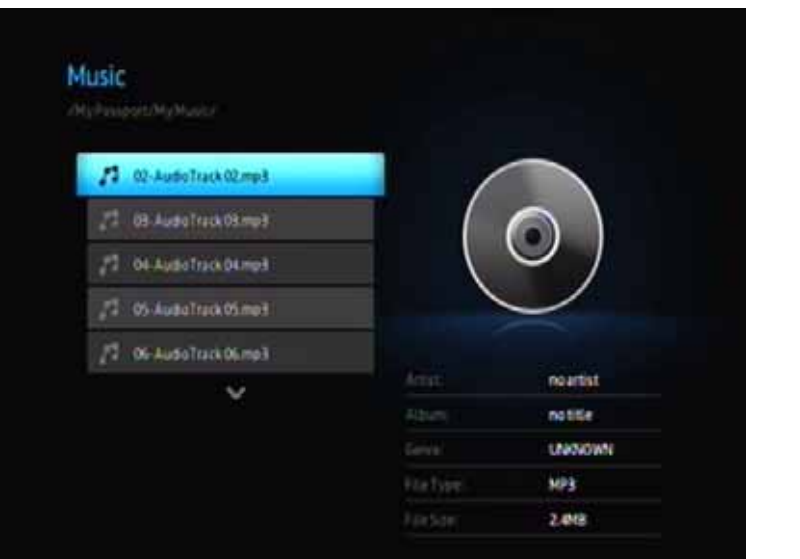

- .6 استخدم زري التنقل لأعلى ولأسفل الموجودين على جهاز التحكم عن بعد للتمرير عبر ملفات الموسيقى. ستظهر معلومات عن ملف الموسيقى في الجانب الأيمن من الشاشة.
	- .7 حدد موقع ملف الصوت الذي ترغب في تشغيله.
	- لبدء تشغيل ملف صوت واحد، قم بتمييز الملف، ثم اضغط على **ENTER**) إدخال).
- لبدء تشغيل قائمة تشغيل الموسيقى، قم بتمييز اسم قائمة التشغيل، ثم اضغط على **PLAY/PAUSE**) إيقاف مؤقت/تشغيل).
- لبدء تشغيل آافة ملفات الصوت الموجودة في مجلد، قم بتمييز أحد ملفات الصوت في هذا المجلد، ثم اضغط على **PLAY/PAUSE**) إيقاف مؤقت/تشغيل).

تعرض شاشة تشغيل الموسيقى المعلومات التالية عن ملف الصوت الجاري تشغيله حاليًا:

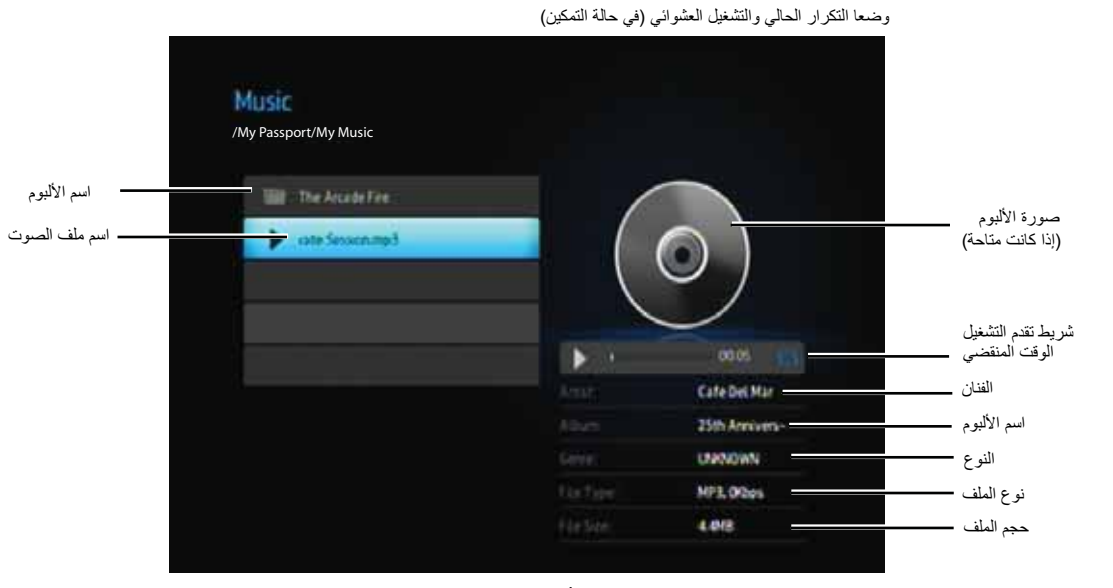

سيظهر شريط تقدم التشغيل على الشاشة عند تمييز الأغنية الجاري تشغيلها "حاليًا".

## **أزرار التحكم في تشغيل الموسيقى**

استخدم هذه الأزرار الموجودة على جهاز التحكم عن بعد للتحكم في تشغيل الموسيقى:

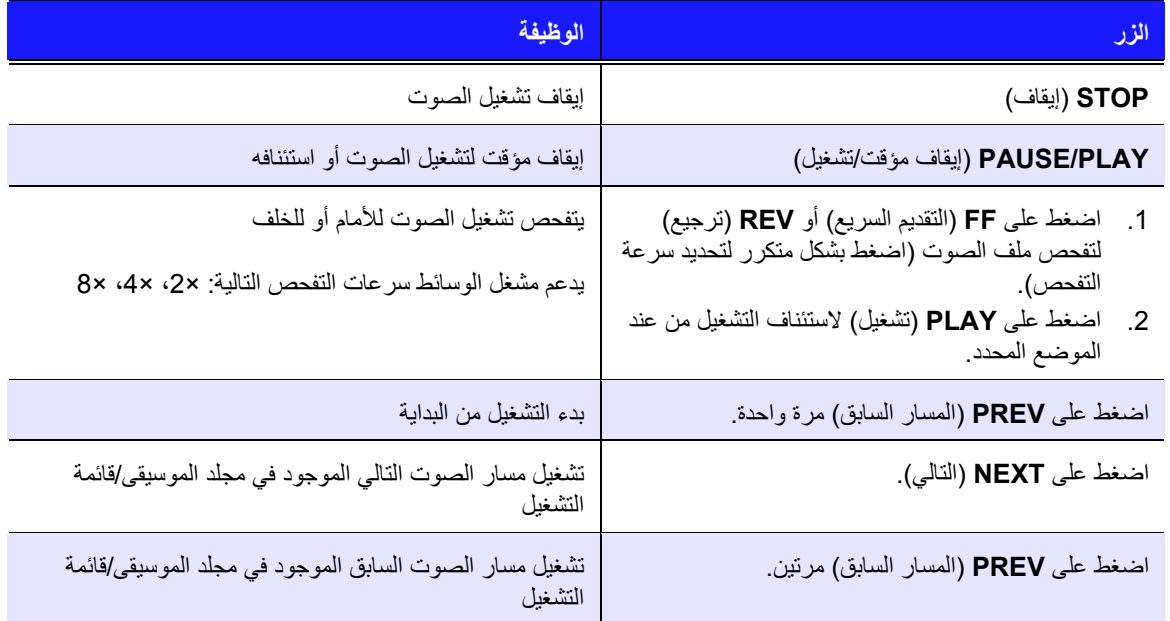

#### **خيارات تشغيل الموسيقى**

يشيرا رمزا الأوامر الموجودان على شريط تقدم التشغيل إلى تحديد وضعي التكرار والتشغيل العشوائي للموسيقى. لتعيين وضع تكرار الموسيقى:

.1 اضغط على **HOME**) الرئيسية)، ثم قم بتحديد رمز الإعدادات .

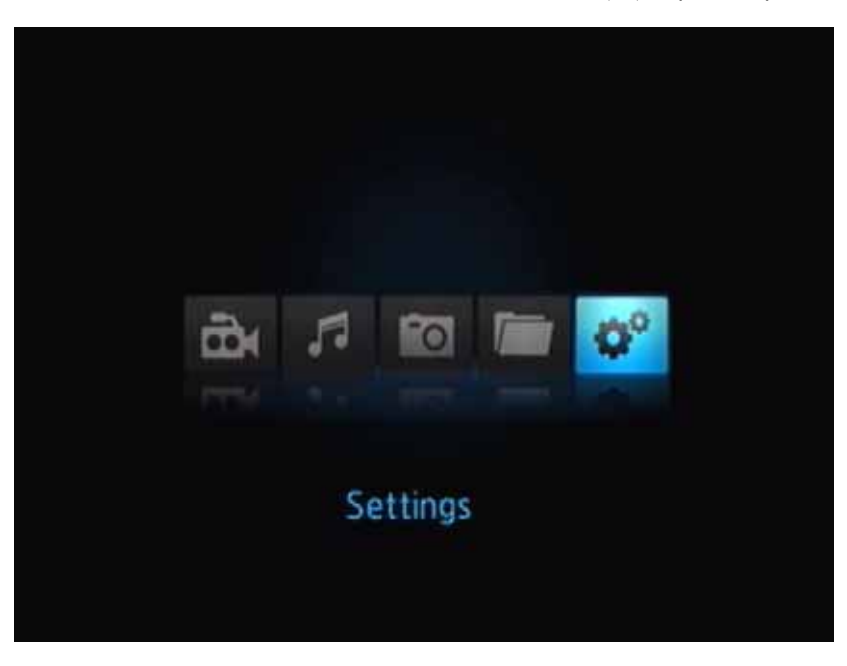

.2 اضغط على **ENTER**) إدخال). تفتح قائمة Settings) الإعدادات).

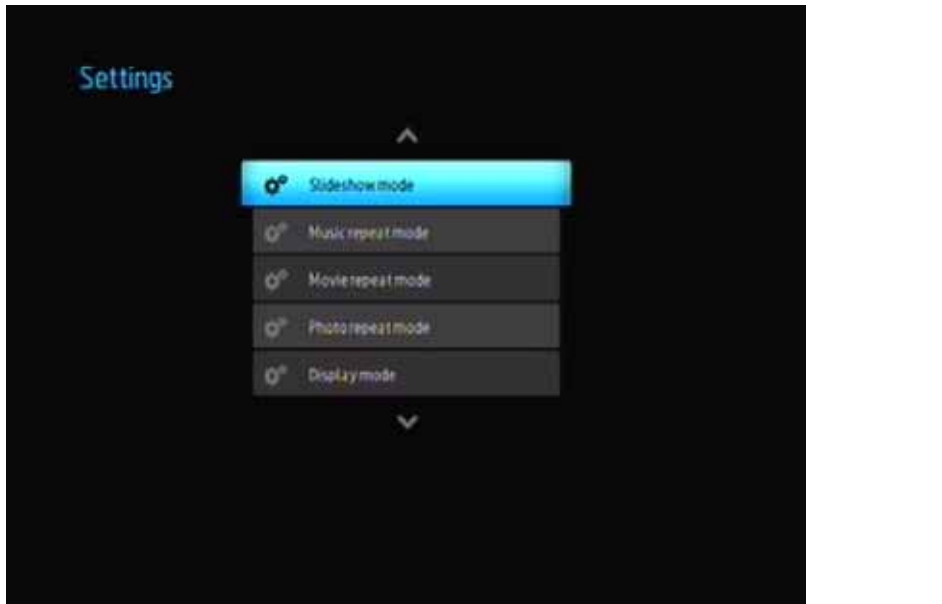

.3 استخدم زري التنقل لأعلى/لأسفل لتحديد فئة Settings) إعدادات)، ثم اضغط على **ENTER**) إدخال). تفتح قائمة الخيارات الخاصة بالفئة (على سبيل المثال، Mode Repeat Music) وضع تكرار الموسيقى)).

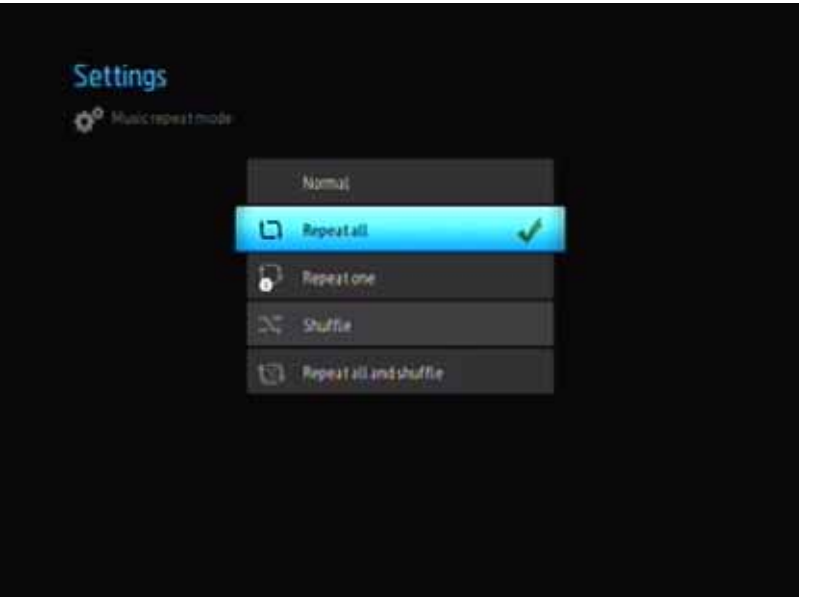

#### **R تشغيل الموسيقى من iPod**

تستخدم @Apple نظام تسمية خاص ولهذا السبب لن يكون بمقدور مشغل الوسائط عرض الأسماء الأصلية للمجلدات والملفات كما هي في جهاز iPod الخاص بك. وبدلاً من ذلك، يقوم مشغل الوسائط بتخصيص أسماء جديدة للمجلدات والملفات، ولكن فقط أثناء الاستخدام مع مشغل الوسائط. ويتم حفظ معلومات الملف الأصلية في جهاز iPod. ويمكنك عرض معلومات الملف الأصلية عندما تقوم بتشغيل ملف حيث ستعرض الشاشة بيانات التعريف.

*Store ®* ملاحظة: لا يدعم مشغل الوسائط *Player Media Mini TV WD* تشغيل المحتوى المحمي غير المجاني، مثل الأفلام والموسيقى من *iTunes Movielink* <sup>و</sup> *Cinema Now*<sup>و</sup> *<sup>R</sup> Vongo* <sup>و</sup> *Amazon Unbox™*<sup>و</sup> *<sup>R</sup>* .

لاستخدام جهاز iPod مع مشغل الوسائط، ما عليك سوى توصيل قابس جهاز iPod في منفذ USB والتنقل خلال قائمة الواجهة.

ملاحظة: يدعم مشغل الوسائط *Player Media Mini TV WD* فقط وضع تخزين *USB* آبير السعة. جهاز *Touch iPod* ليس جهاز تخزين آبير السعة ولهذا فهو غير مدعوم.

# عرض الصور

باستخدام مشغل الوسائط يمكنك عرض ألبوم صورك الرقمية وأنت مستريح في غرفة المعيشة. فهو مثالي لمشاركة الأوقات الممتعة مع أصدقائك وعائلتك. يتم دعم تنسيقات ملفات الصور التالية:

- GIF) ملفات GIF المتحرآة غير مدعومة)
	- BMP) غير مضغوط)
- (YCbCy ،RGB ،الرمادي تدرج (JPEG
	- TIF/TIFF (RGB) •
	- PNG) بدون قناة ألفا فقط)

#### **شاشة عرض الصور**

- .1 قم بتوصيل محرك أقراص USB بموصل USB.
	- .2 حدد رمز الصور .

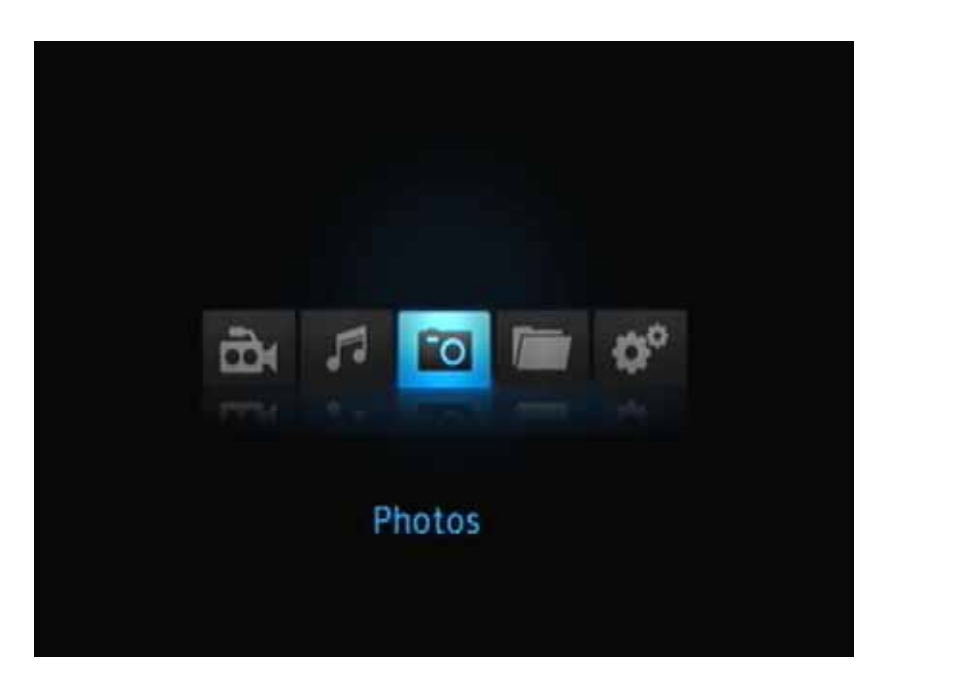

.3 اضغط على زر **ENTER** الموجود بجهاز التحكم عن بعد لعرض المحتويات الموجودة على محرك الأقراص :USB

**8**

ستعرض الشاشة صورًا مصغرة لكل ملفات الصور ومجلدات الصور المتاحة. يتم عرض ملفات الصور التي يدعمها مشغل الوسائط فقط.

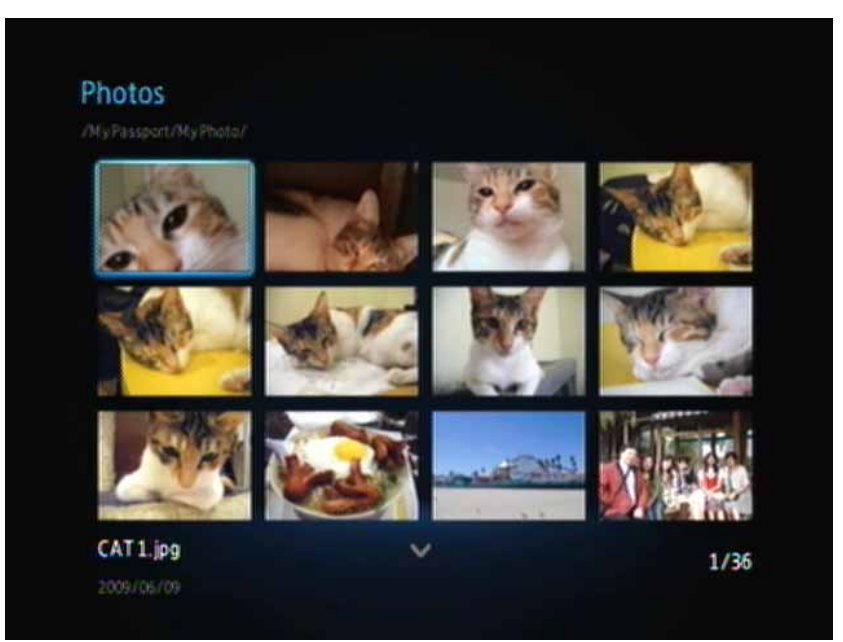

.4 حدد موقع ملف الصورة الذي ترغب في عرضه.

- لفتح ملف صورة واحد للعرض، حدد الملف، ثم اضغط على **ENTER**) إدخال).
- لعرض ملف الصورة التالي في مجلد الصور، اضغط على **NEXT**) التالي) (صورة).
	- لعرض ملف الصورة السابق في مجلد الصور، اضغط على **PREV**) السابق).

#### **خيارات شاشة عرض الصور**

يحتوي شريط أدوات الصور على العديد من رموز الأوامر لتخصيص الطريقة التي ستعرض بها ملفات الصور.

- .1 لعرض شريط أدوات الصور، اضغط على **OPTION**) خيارات).
- .2 لإخفاء شريط الأدوات، اضغط على **BACK**) للخلف) أو **OPTION**) خيارات) مرة أخرى.

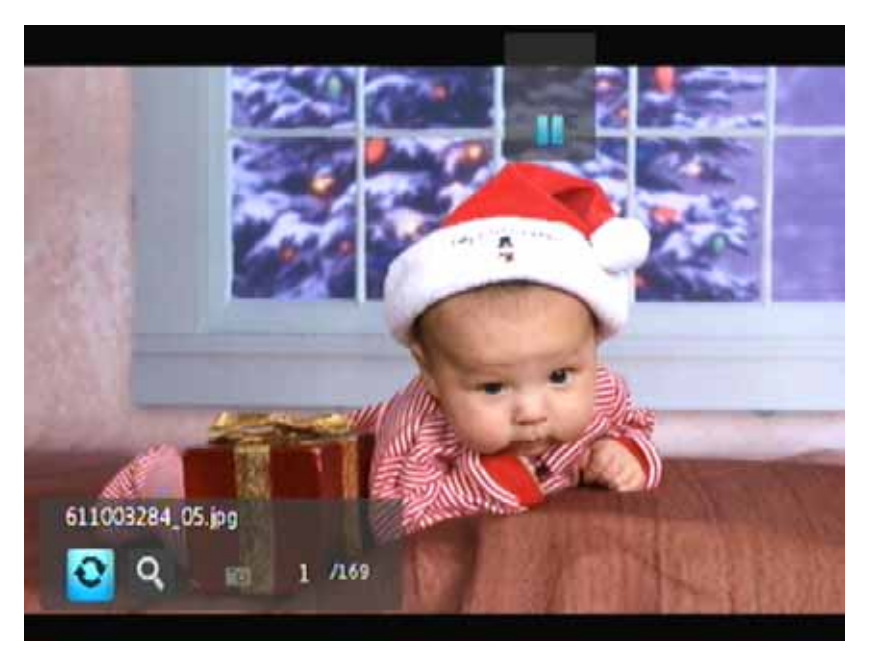

#### **استدارة الصورة**

استخدم هذه الخيارات لاستدارة الصورة في اتجاه عقارب الساعة أو عكس اتجاه عقارب الساعة. لا تؤثر هذه الإعدادات اتجاه الملف الأصلي.

لاستدارة الصورة:

.1 أثناء عرض الصورة، اضغط على **OPTION**) خيارات). سيفتح شريط أدوات الصورة في الجزء السفلي من الشاشة.

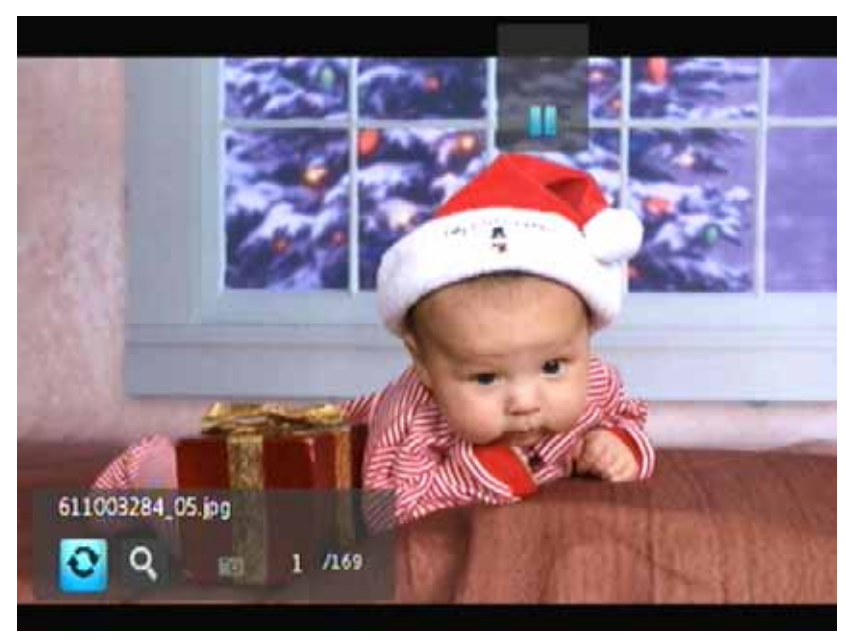

.2 قم بتمييز رمز استدارة الصورة ، ثم اضغط على **ENTER** بشكل متكرر حتى يتم ضبط الاستدارة التي ترغب بها. - أو -

اضغط على **OPTION**) خيارات) أو **BACK**) للخلف) للعودة إلى اتجاه العرض الافتراضي.

#### **استخدام تكبير/تصغير الصورة**

استخدم هذه الخيارات لتغيير مقياس شاشة عرض الصورة.

لتغيير مقياس العرض:

.1 أثناء عرض الصورة، اضغط على **OPTION**) خيارات). سيفتح شريط أدوات الصورة في الجزء السفلي من الشاشة.

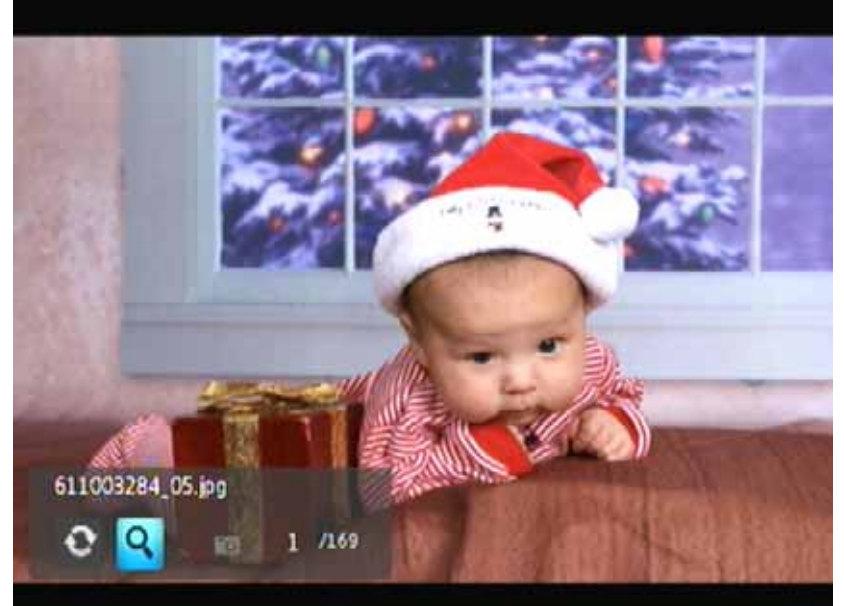

- .2 حدد رمز التكبير/التصغير للتكبير، ثم اضغط على **ENTER** بشكل متكرر حتى يتم عرض مقياس العرض الذي ترغب فيه. - أو -
	- .3 استخدم أزرار التنقل في جهاز التحكم عن بعد (يسار،يمين، أعلى، أسفل) للتدوير المحوري للعرض.

#### **عرض الشرائح للصور**

يتيح لك مشغل الوسائط إمكانية إنشاء عرض شرائح باستخدام محتويات أحد مجلدات الصور.

لبدء عرض شرائح:

.1 حدد مجلد الصور الذي يحتوي على ملفات الصور التي تريدها في عرض الشرائح. (انظر "شاشة عرض الصور" في الصفحة 39).

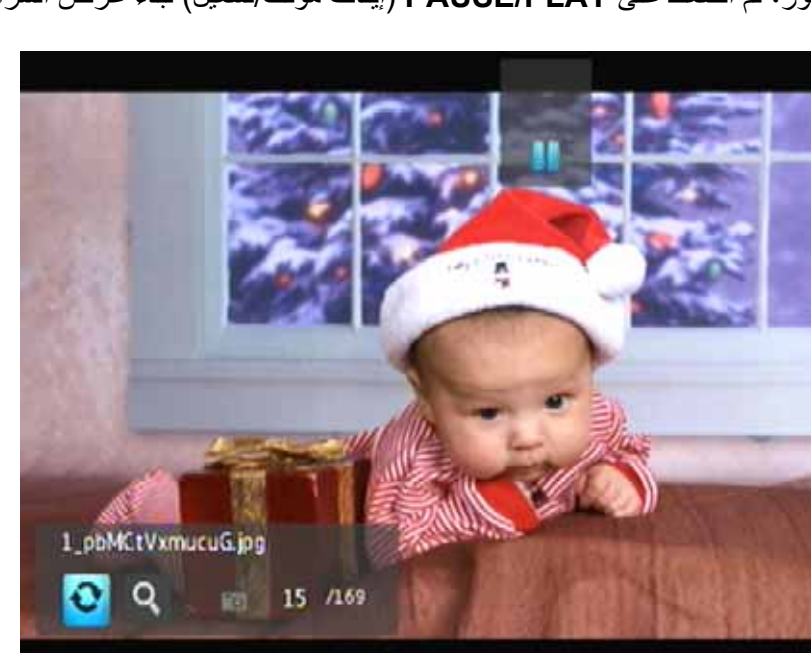

.2 حدد مجلد الصور، ثم اضغط على **PLAY/PAUSE**) إيقاف مؤقت/تشغيل) لبدء عرض الشرائح.

لعرض لوحة معلومات عرض الشرائح:

أثناء تشغيل عرض الشرائح، اضغط على **OPTION**) خيارات). سيفتح شريط أدوات عرض الشرائح في الجزء السفلي من الشاشة.

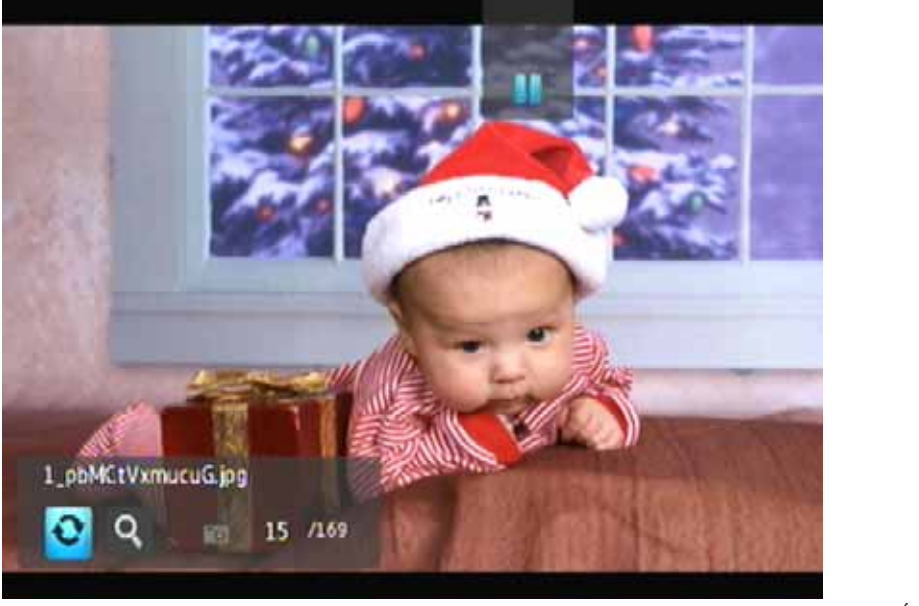

- أو -

اضغط على **OPTION**) خيارات) لإخفاء لوحة معلومات عرض الشرائح.

#### **أزرار التحكم في تشغيل عرض الشرائح**

استخدم هذه الأزرار الموجودة على جهاز التحكم عن بعد للتحكم في تشغيل عرض الشرائح:

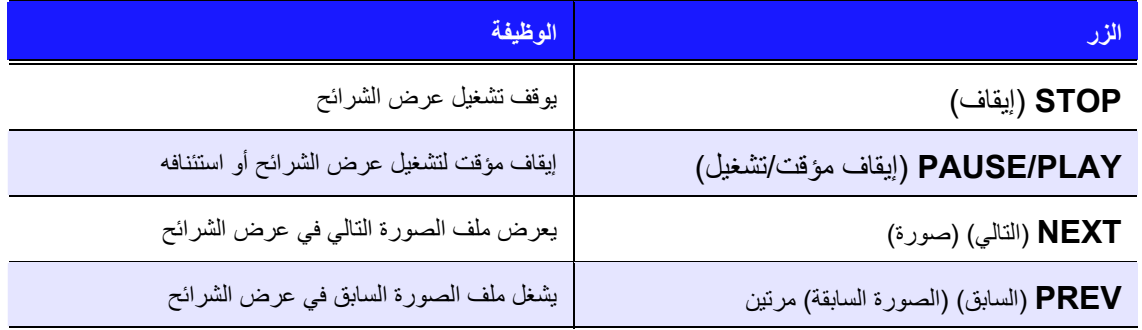

**خيارات عرض الشرائح**

يوجد في شريط أدوات عرض الشرائح نفس رموز الأوامر كما في شريط أدوات الصورة.

# الإعدادات والميزات المتقدمة

تتيح لك قائمة Settings) الإعدادات) تخصيص الطريقة التي ستستخدم بها مشغل الوسائط وتعيين التفضيلات الخاصة بتشغيل الوسائط.

لتحديد فئة Settings) الإعدادات):

.1 اضغط على **HOME**) الرئيسية)، ثم قم بتحديد رمز الإعدادات .

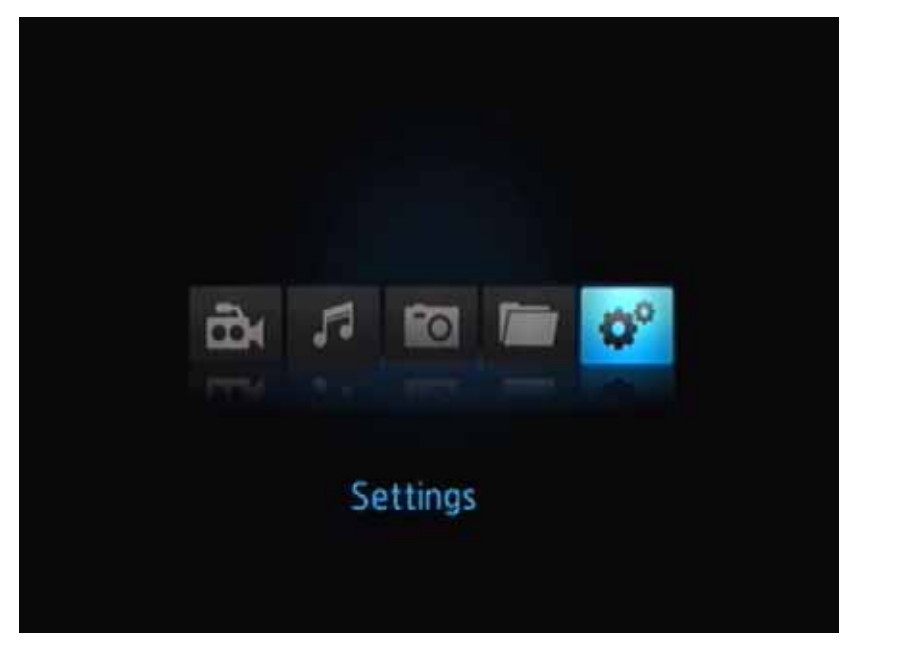

.2 اضغط على **ENTER**) إدخال). تفتح قائمة Settings) الإعدادات).

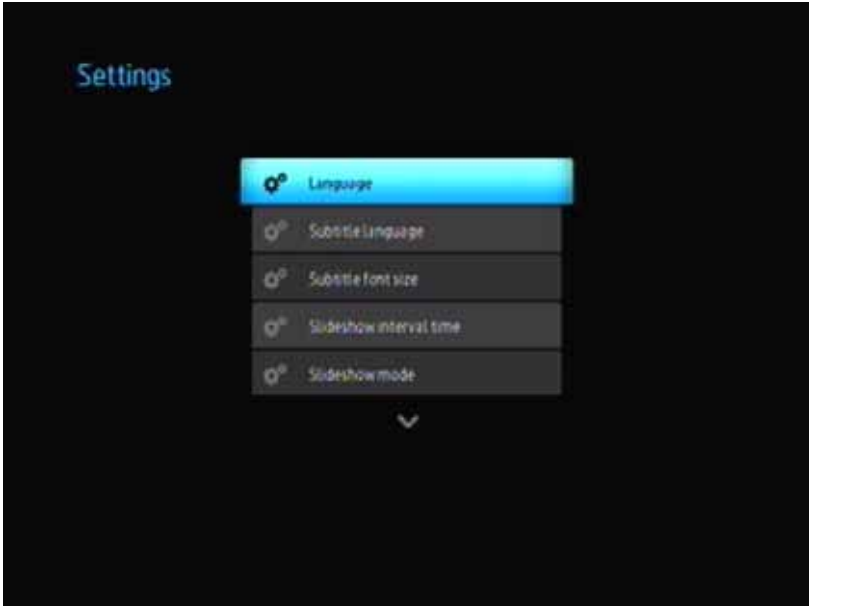

**9**

.3 استخدم زري التنقل لأعلى/لأسفل لتحديد فئة Settings) إعدادات)، ثم اضغط على **ENTER**) إدخال). تفتح قائمة الخيارات الخاصة بالفئة (على سبيل المثال، Mode Repeat Photo) وضع تكرار الصور)).

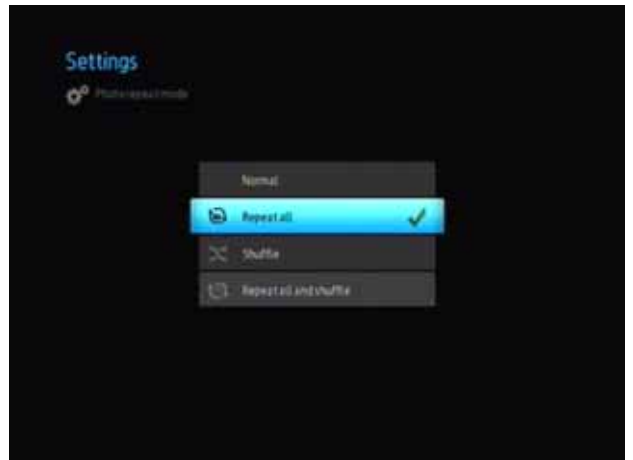

توجد 14 فئة للإعدادات وتتضمن Language) اللغة) وLanguage Subtitle) لغة الترجمة) و Slideshow Interval Time (الفاصل الزمني لعرض الشرائح) وSlideshow Sequence (تتابع عرض الشرائح) وMode Repeat Music) وضع تكرار الموسيقى) وMode Repeat Movie) وضع تكرار الفيلم) وPhoto Repeat Mode (وضع تكرار الصور) وDisplay Mode (وضع العرض) وResolution Output Video) دقة خرج الفيديو) وDisplay Browser) عرض المستعرض) وPlay Auto) التشغيل التلقائي) Reset System) إعادة تعيين النظام) وAbout) حول).

#### **أزرار التنقل الخاصة بالإعدادات**

استخدم هذه الأزرار الموجودة على جهاز التحكم عن بعد للتنقل ضم وبين شاشات Settings) الإعدادات).

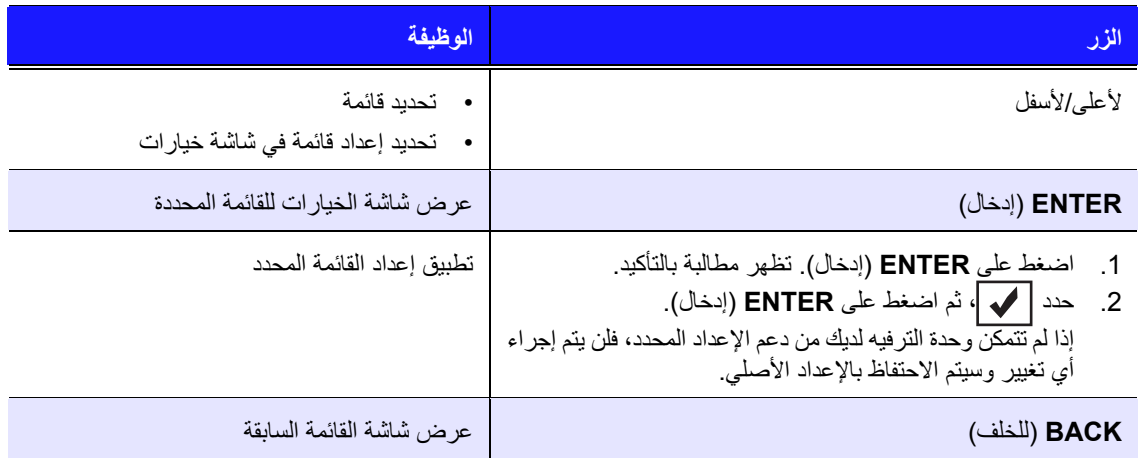

#### **الإعدادات المتاحة**

تتوفر قوائم الإعدادات التالية:

#### **Language) اللغة)**

استخدم القائمة لتحديد لغة القوائم لمشغل الوسائط Player Media Mini TV WD. من الممكن أن تتضمن الخيارات:

- English) الإنجليزية) (الافتراضي)
	- French) الفرنسية)
	- Italian) الإيطالية)
	- German) الألمانية)
	- Spanish) الأسبانية)
- Chinese Simplified) الصينية المبسطة)
- Chinese Traditional) الصينية التقليدية)
	- Korean) الكورية)
	- Japanese) اليابانية)
	- Russian) الروسية)
	- Portuguese) البرتغالية)

#### **Language Subtitle) لغة الترجمة)**

استخدم هذه القائمة لتحديد لغة الترجمة للفيديو الذي تشاهده (في حالة توفر عدة لغات). تتضمن الخيارات:

- English) الإنجليزية) (الافتراضي)
	- German) الألمانية)
	- Spanish) الأسبانية)
	- French) الفرنسية)
	- Italian) الإيطالية)
- Chinese Simplified) الصينية المبسطة)
- Chinese Traditional) الصينية التقليدية)
	- Japanese) اليابانية)
		- Korean) الكورية)
	- Portuguese) البرتغالية)
		- Russian) الروسية)
			- Thai) التايلاندية)
			- Greek) اليونانية)
			- Turkish) الترآية)
	- Vietnamese) الفيتنامية)
		- Malay) الملايوية)
			- Hindi) الهندية)

#### **size font Subtitle) حجم خط الترجمة)**

- Small) صغير) (الافتراضي)
	- Medium) متوسط)
		- Large) آبير)

#### **Time Interval Slideshow) الفاصل الزمني لعرض الشرائح)**

استخدم هذه القائمة لضبط الفاصل الزمني بين الصور في عرض الشرائح. تتضمن الخيارات:

- 3 ثواني (الافتراضي)
	- 5 ثواني
	- 10 ثواني
	- 15 ثانية
	- 30 ثانية
	- 1 دقيقة
	- 5 دقائق
	- 15 دقيقة
	- 1 ساعة

#### **Mode Slideshow) وضع عرض الشرائح)**

استخدم هذه القائمة لضبط وضع تتابع عرض الشرائح وتأثيرات الانتقال. تتضمن الخيارات:

- None) لاشيء) (الافتراضي)
	- Random) عشوائي)
- Pan & Zoom) التكبير/التصغير والتدوير المحوري)
	- Across Wipe) مسح عرضي)
		- Oblique Wipe) مسح مائل)
	- Close & Open) فتح وإغلاق)
	- Lines & Blinds) إخفاء وسطور)
		- Expand) تمديد)

#### **Mode Repeat Music) وضع تكرار الموسيقى)**

استخدم هذه القائمة لضبط وضع تكرار الموسيقى. تتضمن الخيارات:

- Normal) عادي) (الافتراضي)
	- All Repeat) تكرار الكل)
- One Repeat) تكرار مرة واحدة)
	- Shuffle) تشغيل عشوائي)
- Shuffle and All Repeat) تكرار الكل والتشغيل العشوائي)

#### **Mode Repeat Movie) وضع تكرار الفيلم)**

استخدم هذه القائمة لضبط وضع تكرار الفيلم. تتضمن الخيارات:

- Normal) عادي) (الافتراضي)
	- All Repeat) تكرار الكل)
- One Repeat) تكرار مرة واحدة)

#### **Mode Repeat Photo) وضع تكرار الصور)**

استخدم هذه القائمة لضبط وضع تكرار الصور. تتضمن الخيارات:

- Normal) عادي) (الافتراضي)
	- All Repeat) تكرار الكل)
		- Shuffle) تشغيل عشوائي)
- Shuffle and All Repeat) تكرار الكل والتشغيل العشوائي).

#### **Mode Display) وضع العرض)**

استخدم هذه القائمة لضبط وضع عرض الشاشة. تتضمن الخيارات: • 4:3 (الافتراضي) 16:9 •

#### **Scaling Photo) تحجيم الصورة)**

- is as Display) عرض آما هو) (الافتراضي)
	- screen to Fit) ملائمة حجم الشاشة)

#### **Resolution Output Video) دقة خرج الفيديو)**

استخدم هذه القائمة لضبط خرج التلفزيون. تتضمن الخيارات:

- (Pr ،Pb ،Y مكون (Y, Pb, Pr Component •
- ((CVBS) فيديو/صوت مرآب (AV (CVBS) Composite •

#### **Display Browser) عرض المستعرض)**

استخدم هذه القائمة لضبط عرض المستعرض. تتضمن الخيارات:

- Mode List) وضع القائمة) (الافتراضي)
- Mode Thumbnail) وضع الصور المصغرة)

#### **Play Auto) التشغيل التلقائي)**

استخدم هذه القائمة لضبط خيار التشغيل التلقائي لملفات الصور والفيديو. تتضمن الخيارات:

- Off) إيقاف تشغيل) (الافتراضي)
- music with photos All) آل الصور مع الموسيقى)
	- videos All) آل الفيديو)

#### **Delay Screensaver) مهلة شاشة التوقف)**

استخدم هذه القائمة لضبط المهلة قبل أن يتم تشغيل شاشة التوقف. تتضمن الخيارات:

- 5 دقائق
- 10 دقائق
- 15 دقيقة
- None) لاشيء) (الافتراضي)

#### **Reset System) إعادة تعيين النظام)**

استخدم هذا الخيار لاستعادة آافة التفضيلات وإعدادات تشغيل الوسائط لنظام مشغل الوسائط إلى قيم المصنع الافتراضية. يتم إجراء هذا لتصحيح مشاآل الأداء التي يكون سببها ترقية فاشلة للبرامج الثابتة أو إعداد تكوين خاطئ. لإجراء إعادة تعيين النظام:

- .1 اضغط على **HOME**) الرئيسية). تفتح القائمة الرئيسية.
- .2 قم بتمييز رمز الإعدادات ، ثم اضغط على **ENTER**.
- .3 قم بتحديد رمز **Reset System**) إعادة تعيين النظام)، ثم اضغط على **ENTER**) إدخال).
	- .4 قم بتمييز **Yes**) نعم)، ثم اضغط على **ENTER**.

#### **About) حول)**

حدد هذا الخيار لعرض إصدار البرامج الثابتة الحالية.

#### **تحديد موقع محتوى الوسائط**

لاستخدام مشغل الوسائط Player Media Mini TV WD، سيلزمك أولاً وضع المحتوى في محرك أقراص USB الخاص بك. قم بنقل ملفاتك المفضلة – موسيقى، فيديو، صور – من جهاز الكمبيوتر إلى محرك أقراص USB الخاص بك، ثم قم بتوصيل محرك أقراص USB بمشغل الوسائط. يمكنك بعد ذلك التنقل خلال القائمة واختيار الملفات التي ترغب في تشغيلها أو عرضها. يمكن إجراء البحث عن وسائط فقط حيث تكون الملفات قابلة للعرض، في مجلد مثلا.ً تدعم ميزة ابحث هذه أحرف اللغة الإنجليزية والقائمة على الإنجليزية فقط. البحث عن عناوين بأحرف غير إنجليزية عن طريق الاستعراض خلال القوائم/الفئات.

**البحث التلقائي**

لإجراء بحث عن الوسائط:

- .1 إذا أردت البحث عن نوع معين من الوسائط (على سبيل المثال، ملفات فيديو فقط)، فانتقل إلى الشاشة Home (الرئيسية) لنوع الوسائط ذلك.
	- .2 اضغط على الزر **SEARCH**) بحث) على جهاز التحكم عن بعد. تفتح شاشة Search) البحث) الأولية.
- .3 حدد معلمّات البحث عن طريق تحديد **Contains**) يحتوي على) أو **with Starts**) يبدأ بـ)، ثم اضغط على **ENTER**) إدخال). آلما زادت المعلومات المقدمة، آانت نتائج البحث أفضل.
- **with Starts**) يبدأ بـ) آل أسماء الملفات التي تبدأ بالأحرف التي تم إدخالها في هذا الحقل يتم تضمينها في نتائج البحث. على سبيل المثال، البحث عن "glo "يمكن أن يؤدي إلى هذه النتائج المطابقة: Global party.jpg

Glow of the Field.jpg

Gloss.jpg

• **Contains**) يحتوي على) – آل أسماء الملفات التي تتضمن الأحرف التي تم إدخالها في هذا الحقل يتم إدراجها في نتائج البحث. على سبيل المثال، البحث عن "un "يمكن أن يؤدي إلى هذه النتائج المطابقة: Land of the Rising Sun.jpg

shunt 1a.jpg

Unite.jpg

تفتح لوحة مفاتيح على الشاشة.

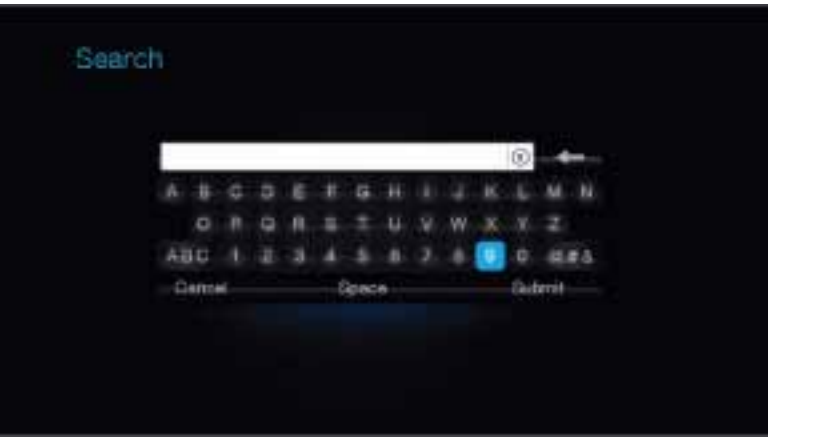

لاستخدام لوحة المفاتيح على الشاشة:

- استخدم مفاتيح الأسهم لتحديد حرف، ثم اضغط على **ENTER** لنسخه إلى حقل البحث في شريط البحث.
	- قم بتمييز ABC، ثم اضغط على **ENTER** لإدخال الأحرف بحالة مختلفة.
	- قم بتمييز &#@، ثم اضغط على **ENTER** لعرض لوحة مفاتيح الرموز لإدخال الأحرف الخاصة.
		- إذا رغبت في مسح الحرف الأخير، فقم بتمييز ، ثم الضغط على **ENTER**) إدخال).

.4 بعد أن تقوم بتحديد شروط البحث، قم بتمييز **Submit**) إرسال) على الجزء السفلي من لوحة المفاتيح على الشاشة، ثم اضغط على **ENTER**. يتم عرض نتائج البحث.

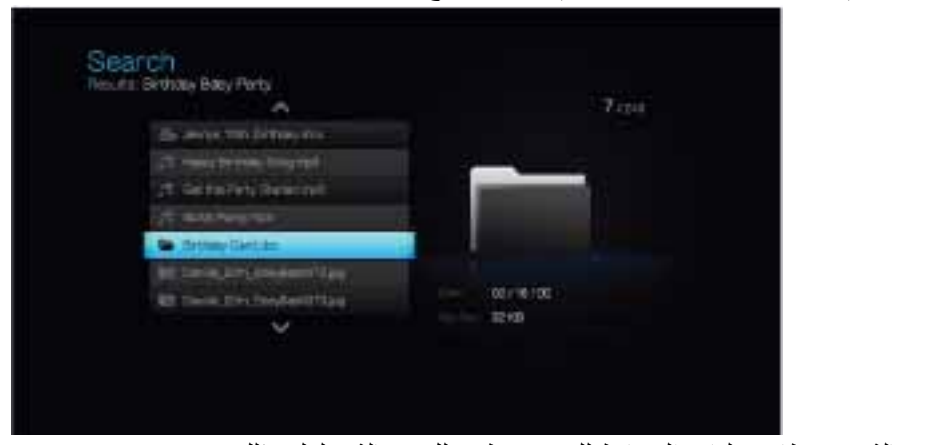

في حالة عدم تطابق ملفات الوسائط للبحث، تظهر لك رسالة تعلمك بذلك.

- .5 اضغط على **ENTER**) إدخال) لعرض لوحة مفاتيح الشاشة مرة أخرى وإعادة تحديد معلمّات البحث. إذا تم العثور على ملفات وسائط تطابق معلمّات البحث التي أدخلتها، فسيتم سردها كما هو موضح أعلاه.
	- .6 اضغط على أزرار الأسهم لأعلى/لأسفل لتحديد ملف الوسائط الذي تبحث عنه، ثم اضغط على **ENTER** (إدخال) أو **PLAY/PAUSE**) إيقاف مؤقت/تشغيل) لبدء التشغيل.

#### **فحص الملفات**

يمكن لبرنامج MediaInfo) برنامج مجاني) توفير معلومات فنية أو تعريفية عن ملفات الفيديو أو الصوت لديك.

يوفر برنامج MediaInfo الأنواع التالية من المعلومات:

- العامة العنوان والفنان والمخرج والألبوم ورقم المسار والتاريخ والمدة.
	- الفيديو الترميز والأبعاد ومعدل الإطارات/الثانية ومعدل البت
	- الصوت الترميز ومعدل العينة والقنوات واللغة ومعدل البت
		- النص لغة الترجمة
		- الفصول عدد الفصول وقائمة بها

يدعم MediaInfo التنسيقات التالية:

- ،MPEG-2 ،MPEG-1 ،Real ،QuickTime ،WMV ،DivX ،AVI ،OGM ،MKV فيديو• (AVC ،H.264 ،ASP ،MSMPEG4 ،XviD ،DivX :الترميز برامج (DVD (VOB) ،MPEG-4
	- AIFF ،AU ،M4A ،AAC ،Dolby Digital ،RA ،WAV ،MP3 ،OGG صوت•
		- الترجمة SRT وSSA وASS وSAMI

باستخدام MediaInfo، يمكنك:

- قراءة العديد من تنسيقات ملفات الفيديو والصوت
- استخدام طرق عديدة لعرض المعلومات، مثل نص أو ورقة بيانات أو شجرة قوائم أو HTML.
	- طرق العرض المخصصة
	- تصدير المعلومات آنص، مثل CSV وHTML

لفحص الملفات:

- .*http://mediainfo.sourceforge.net/en* إلى وانتقل المستعرض استخدم .1
	- .2 قم بتنزيل البرنامج وتثبيته على الكمبيوتر.
		- 3 اتبع التعليمات كما يطلب منك.

# صيانة النظام

**10**

من الممكن ترقية البرامج الثابتة للنظام في مشغل الوسائط Player Media Mini TV WD إلى الإصدار الأحدث، وهو ما يمكن أن يؤدي إلى تحسين الدعم لتشغيل ملفات الوسائط، كما إنه يتضمن إصلاحات للأخطاء وتحسينات للمنتج. للتأآد من استلامك آخر التحديثات، نوصيك بتسجيل المنتج على *register/com.wdc.www://https*.

يقدم هذا الفصل شرحًا لكيفية ترقية البرامج الثابتة للنظام وإجراء استكشاف الأخطاء البسيطة وإصلاحها. إذا ظهرت لك رسالة خطأ، فارجع إلى "رسائل الخطأ الشائعة" في الصفحة 56 لمعرفة إجراء التصحيح المحتمل.

من الممكن أن يستلز م حل المزيد من المشاكل الخطر ة الاتصال بالوكيل أو مركز الخدمة المعتمد طلبًا للمساعدة. لمزيد من المعلومات، ارجع إلى "دعم وخدمة WD "في الصفحة .2

### **ترقية البرامج الثابتة للنظام**

البرامج الثابتة هي مجموعة هامة من الأوامر التي تبين لمشغل الوسائط كيف يعمل، وكيف يجب أن تبدو الشاشات التفاعلية، وكيف يقوم بما تأمره بفعله. إن ترقية البرامج الثابتة أمرًا هامًا لأن WD تقوم دائمًا بتطوير طرق أحدث وأسرع وأكثر كفاءة لفعل الأشياء التي يحتاج مشغل الوسائط الخاص بك لمعرفتها.

**هام:** تأآد من استمرار توصيل محول طاقة التيار المتردد لمشغل الوسائط أثناء ترقية البرامج الثابتة. يمكن أن يتسبب انقطاع التيار أثناء عملية التحديث في تلف البرامج الثابتة للنظام. تأآد أيضًا من عدم توصيلك لجهاز تخزين USB.

لتحديث البرامج الثابتة:

- .1 انتقل إلى *com.wdc.support* وقم بتنزيل ملف تحديث البرامج الثابتة الأخير إلى جهاز تخزين USB لديك.
	- .2 انقر فوق **Downloads**) تنزيلات)، ثم اسم المنتج (أو صورته).
	- .3 قم بنسخ ملف تحديث البرامج الثابتة إلى المجلد الجذر بمحرك أقراص USB.
	- .4 قم بتوصيل محرك أقراص USB بمنفذ USB الموجود بمشغل الوسائط. عند اآتشاف وجود تحديث للبرامج الثابتة، يقوم مشغل الوسائط تلقائيًا بفتح شاشة تسألك إن كنت تر غب في تطبيق تحديث البر امج الثابتة.
		- .5 قم بتمييز رمز الاختيار، ثم اضغط على **ENTER**.
		- .6 قم بتحديد في رسالة المطالبة بتحديث البرامج الثابتة، ثم اضغط على **ENTER**. سيؤدي هذا إلى تحديث البرامج الثابتة، ثم إعادة التشغيل تلقائيًا. بعد إعادة تشغيل مشغل الوسائط، يتم تحميل البرامج الثابتة الجديدة تلقائيًا.

# **استكشاف الأخطاء وإصلاحها**

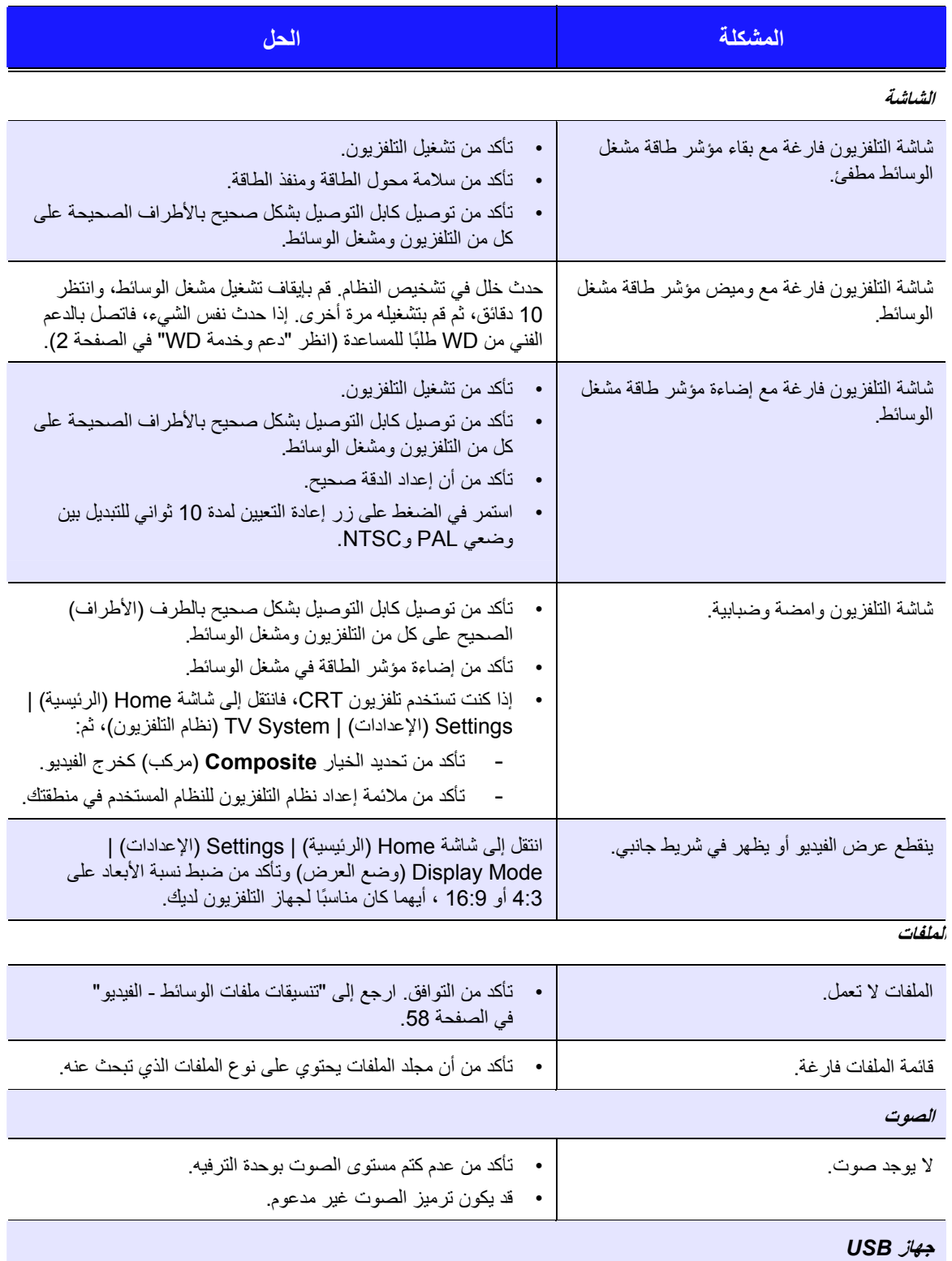

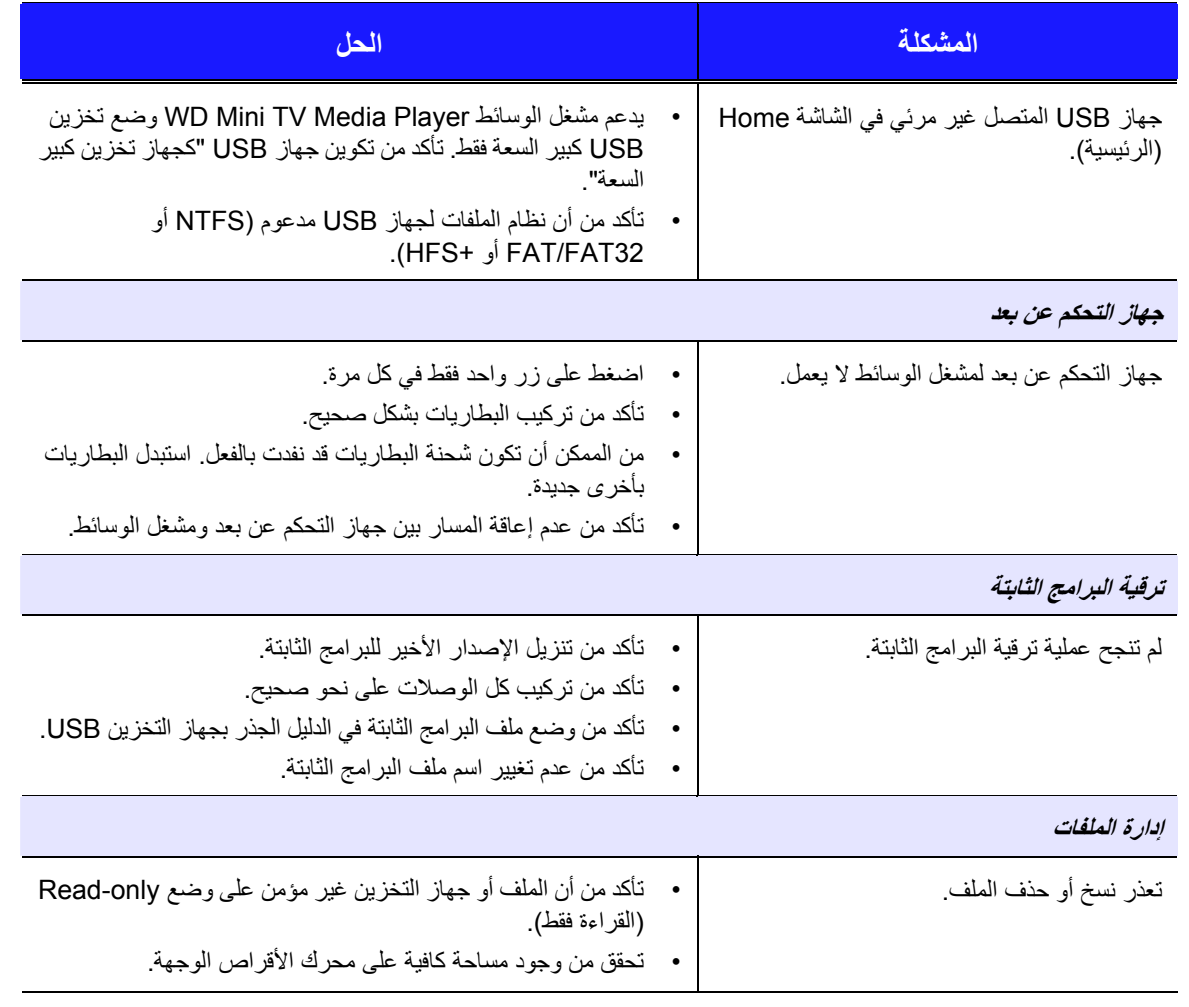

#### **رسائل الخطأ الشائعة**

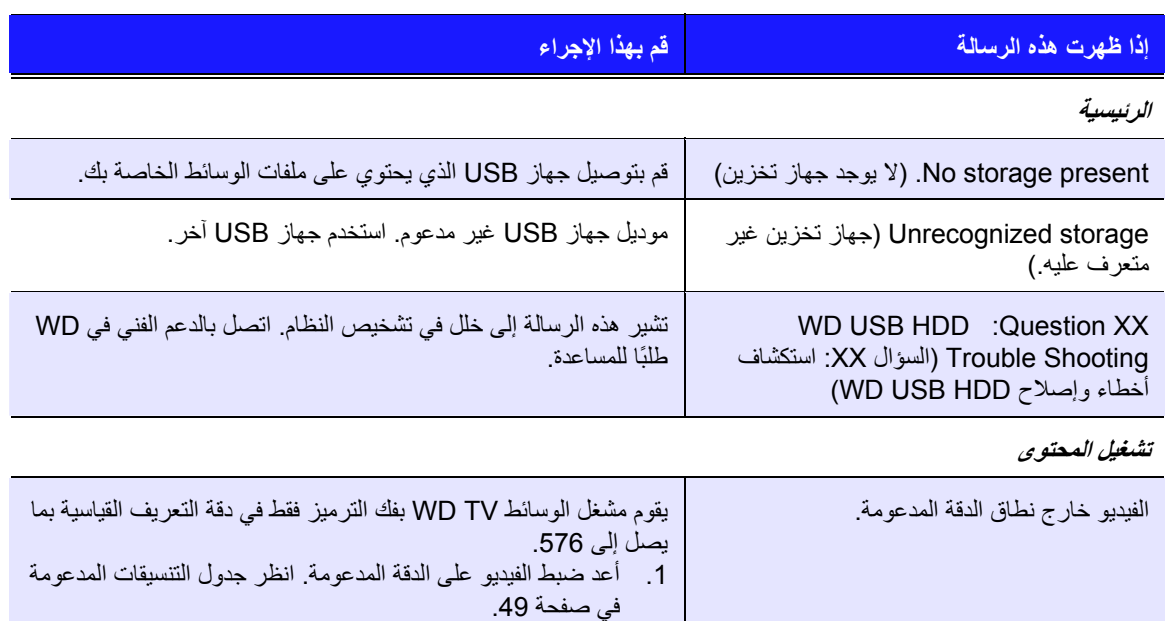

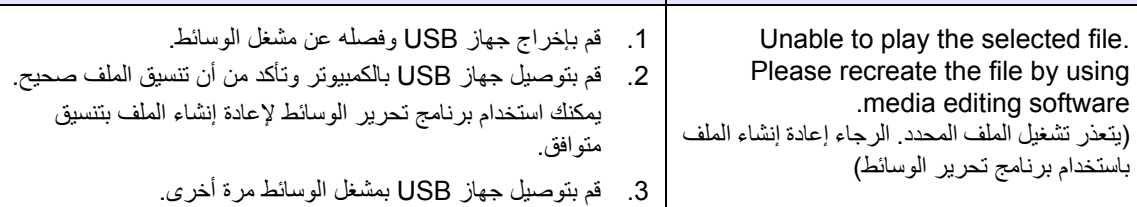

#### **الأسئلة المتداولة**

#### **آيف أعثر على ملفات الوسائط؟**

تتوفر عدة تطبيقات لتشغيل الوسائط حاليًا، مثل Winamp وiTunes، والتي تسمح لك بتشغيل ترتيب وتحرير ملفات الوسائط. كما تتيح لك مشغلات الوسائط هذه أيضًا إمكانية تحرير معلومات بيانات التعريف لملفات الوسائط. يمكنك البحث في الإنترنت باستخدام المستعرض لديك لتحديد الموقع الذي تتوفر فيه هذه التطبيقات للتنزيل.

#### **آيف أقوم بتحويل ملفات الوسائط؟**

يتطلب تحويل ملفات الوسائط استخدام تطبيق لتحويل الوسائط، وهناك العديد من هذه التطبيقات المتاحة للتنزيل. ابحث في الإنترنت باستخدام المستعرض لديك لتحديد هذه التطبيقات.

#### **آيف أقوم بنسخ الملفات من قرص موسيقى مضغوط إلى الكمبيوتر؟**

استخراج الصوت الرقمي أو *Ripping*) النسخ من قرص مضغوط)، هي عملية نسخ محتوى الصوت (أو الفيديو) إلى محرك القرص الثابت، تمامًا مثلما يتم من الوسائط القابلة للنقل، آالأقراص المضغوطة أو أقراص DVD أو من تدفقات الوسائط.

لنسخ الموسيقى من الأقراص المضغوطة إلى الكمبيوتر:

- .1 أدخل القرص المضغوط في محرك الأقراص الضوئي بالكمبيوتر.
- .2 افتح البرنامج الذي تستخدمه لنسخ الموسيقى إلى الكمبيوتر، مثل iTunes أو Player Media Windows.
- .3 اضغط على الزر **Import**) استيراد) (باستخدام iTunes(، - أو - اضغط على الزر **Rip**) نسخ من قرص) (باستخدام Player Media Windows(.
- .4 انقر فوق الموسيقى التي تريد نسخها (Player Media Windows (ولاحظ المكان الذي يتم حفظ ملفات الموسيقى فيه بعد نسخها. يقوم iTunes باستيراد القرص المضغوط بالكامل إلى مكتبة موسيقى iTunes الخاصة بك.
	- 5. اضغط على الزر **Start Rip** (بدء النسخ من قرص) (Windows Media Player).
- .6 عند اآتمال النسخ من القرص، قم بإزالة القرص المضغوط. لقد أصبحت الموسيقى على الكمبيوتر لديك الآن.

قد تكون بعض الموسيقى محمية بقوانين حقوق النشر التي تمنع نسخها أو توزيعها.

#### **هل بإمكاني استخدام جهاز تحكم عن بعد عام مع مشغل الوسائط TV WD؟**

يمكنك استخدام اكثر أجهزة التحكم عن بعد شيوعًا، مثل موديلات Logitech Harmony.

# الملحق

# **11**

# **تنسيقات ملفات الوسائط - الفيديو**

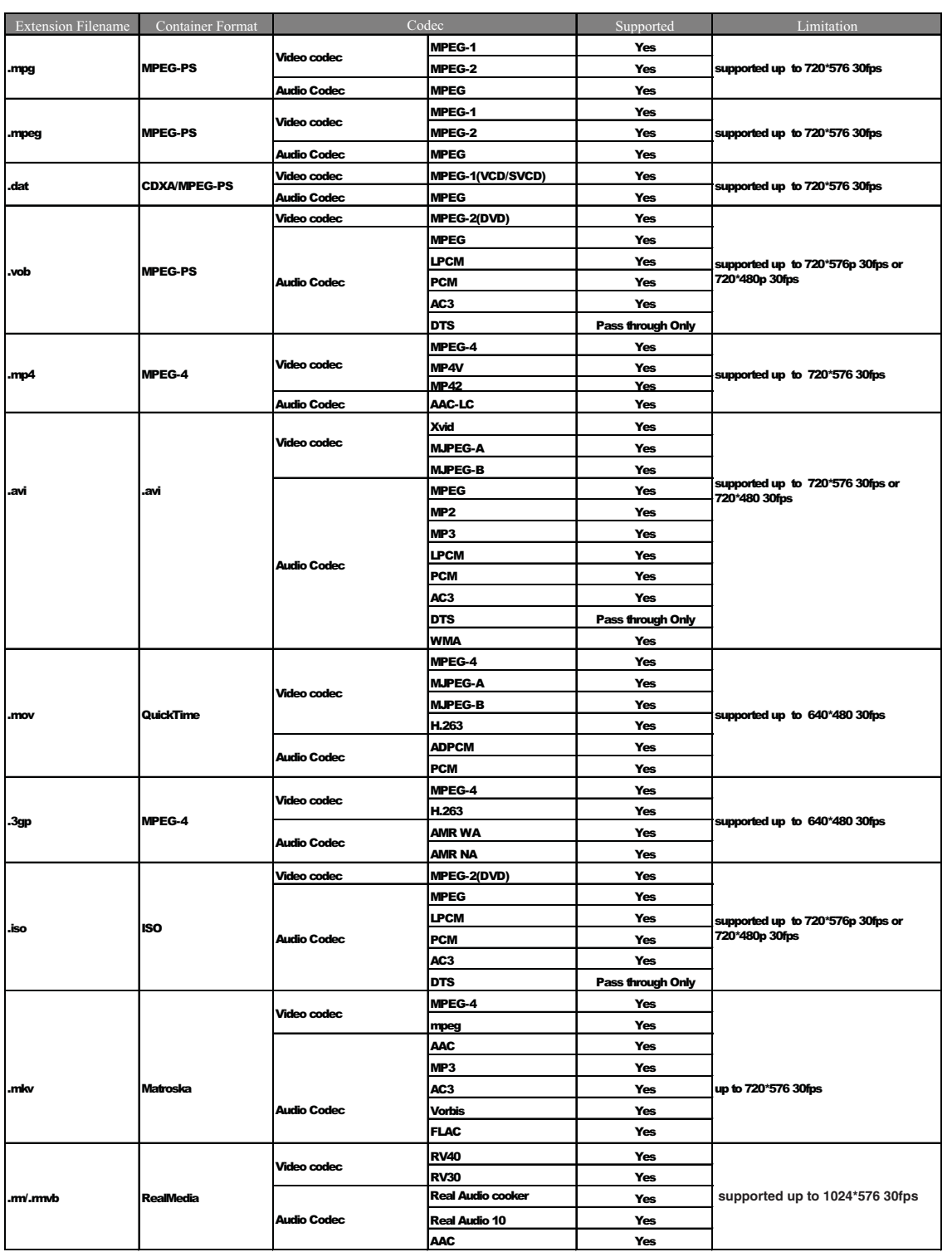

png PNG(Non-alpha) YES

# **الصوت والصور**

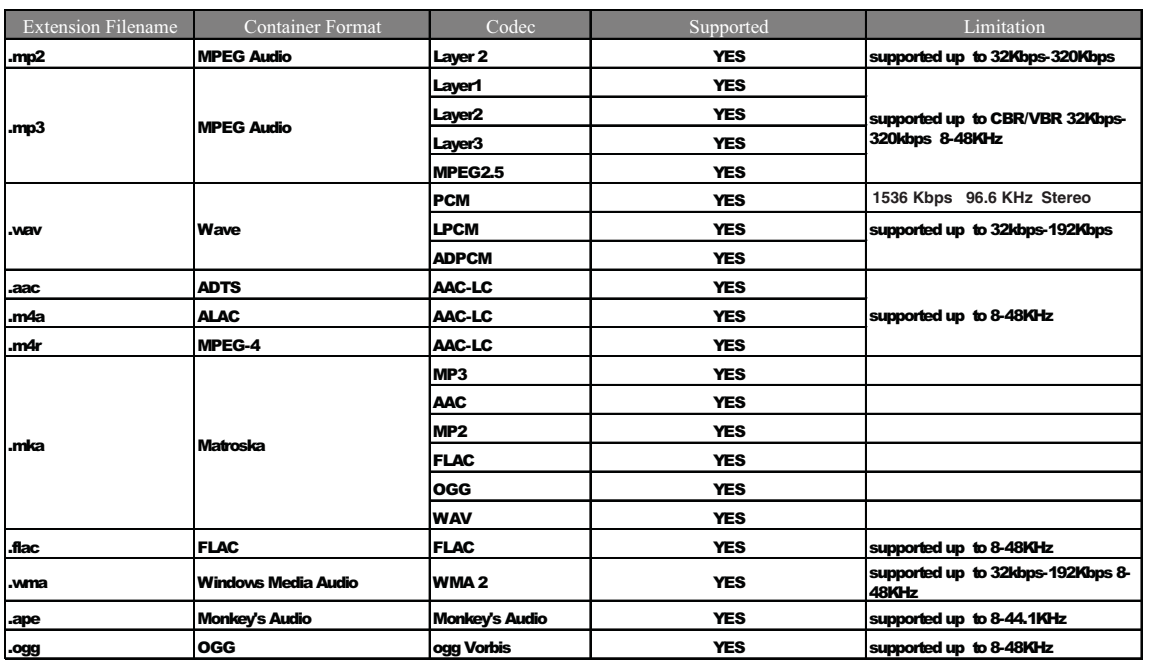

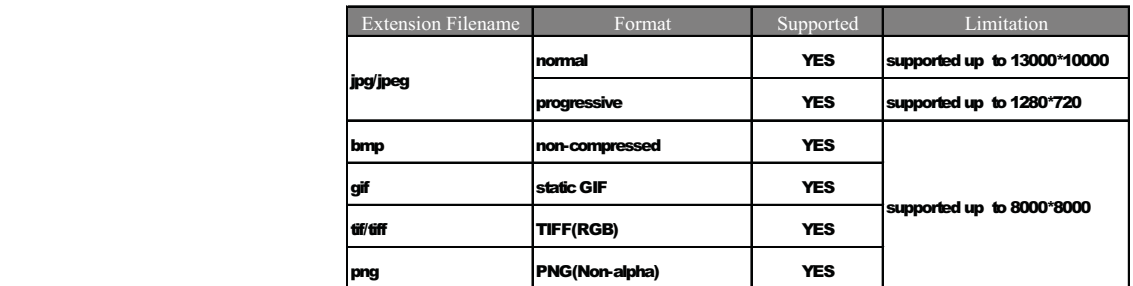

**التوافق التنظيمي**

**معلومات الفئة ب للجنة الاتصالات الفيدرالية (FCC(**

تم اختبار هذا الجهاز وثبت توافقه مع حدود الأجهزة الرقمية من الفئة ب طبقاً للجزء 15 من قواعد لجنة الاتصالات الفيدر الية (FCC). هذه الحدود مخصصة لتوفير الحماية الملائمة ضد التداخل الضار عند التركيب في أماكن سكنية. يصدر هذا الجهاز ويستخدم ومن الممكن أن ينبعث منه طاقة تردد لاسلكية، والتي قد تتسبب في حدوث تداخل مع استقبال الاتصالات اللاسلكية إذا لم يتم تركيب الجهاز واستخدامه وفقاً لدليل إرشادات الجهة المصنعة. ومع ذلك، لا يوجد ضمان بعدم حدوث التداخل عند التركيب بطريقة معينة. إذا تسبب هذا الجهاز بالفعل في حدوث تداخل ضار باستقبال الراديو أو التلفزيون، وهو ما يمكن تحديده عن طريق إيقاف تشغيل الجهاز ثم إعادة تشغيله، فنحن نحثك على محاولة إصلاح التداخل عن طريق واحد أو أكثر من الإجراءات التالية:

- قم بتغيير اتجاه هوائي الاستقبال أو انقله من مكانه.
	- زد المسافة الفاصلة بين الجهاز والمستقبل.
- قم بتوصيل الجهاز في منفذ موجود على دائرة آهربية مختلفة عن تلك المتصل بها المستقبل.
	- استشر التاجر أو فني راديو/تلفزيون ذو خبرة للحصول على المساعدة.

#### **ICES-003/NMB-003 Statement**

.Cet appareil numérique de la classe B est conforme à la norme NMB-003 du Canada

يتوافق هذا الجهاز مع المعايير الكندية ICES-003 الفئة ب.

#### **توافق السلامة**

،UL-60065 ،CAN/CSA-C22.2 No. 60065:03 .وآندا المتحدة للولايات معتمد الإصدار السابع: أجهزة الصوت والفيديو والأجهزة الإلكترونية المشابهة – متطلبات السلامة.

Approuvé pour les Etats-Unis et le Canada. CAN/CSA-C22.2 No. 60065:03, UL-60065 7th Ed. Appareils audio, vidéo et appareils électroniques analogues - .Exigences de sécurité

هذا الجهاز للاستخدام فقط مع محول تيار متردد متوافق مدرج في قائمة UL.

Cet appareil n'est destiné qu'a des adaptateur compatibles marqués "UL Listed".

#### **توافق CE لأوروبا**

Marking by the CE symbol indicates compliance of this system to the applicable Council Directives of the European Union, including the EMC Directive (2004/108/EC) and the Low Voltage Directive (2006/95/EC). A "Declaration of Conformity" in accordance with the applicable directives has been made and is .on file at Western Digital Europe

Die Markierung mit dem CE-Symbol zeigt an, dass dieses Gerät mit den anwendbaren Richtlinien der Europäischen Union übereinstimmt. Hierzu zählen auch die EMV-Richtlinie (2004/108/EG) sowie die Niederspannungsrichtlinie (2006/95/EG). Eine "Konformitätserklärung" in Übereinstimmung mit den anwendbaren Richtlinien ist erstellt worden und kann bei Western Digital Europe .eingesehen werden

Le symbole CE indique que ce système est conforme aux directives du Conseil de l'Union Européenne, notamment à la Directive CEM (2004/108/CE) et la Directive Basse tension (2006/95/CE). Une " déclaration de conformité " aux .directives applicables a été déposée auprès de Western Digital Europe

I marchi con il simbolo CE denotano la conformità di questo sistema alle direttive del Consiglio dell'Unione europea, ivi compresa la Direttiva EMC (2004/108/CE) e la Direttiva Bassa Tensione (2006/95/CE). In adempimento con le vigenti direttive è stata rilasciata una "Dichiarazione di conformità", depositata presso .Western Digital Europe

La marca con el símbolo CE indica el cumplimiento de este sistema con las correspondientes directivas del Consejo de la Unión Europea, que incluye la Directiva CEM (2004/108/CE) y la Directiva de bajo voltaje (2006/95/CE). Se ha realizado una "Declaración de conformidad" de acuerdo con las directivas correspondientes y se encuentra documentada en las instalaciones de Western .Digital en Europa

Märkning av CE-symbolen anger att detta systemet uppfyller kraven enligt det Europeiska Parlamentet och Rådets direktiv, inklusive EMC-direktivet (2004/108/EC) och Direktivet om Lågspänning (2006/95/EC). En "Försäkran om Överensstämmelse" har gjorts enligt de gällande direktiven och har registrerats .hos Western Digital Europa

Merking med CE-symbolet indikerer dette systemets overholdelse av gjeldende direktiver for EU, inkludert EMC-direktivet (2004/108/EC) og lavspenningsdirektivet (2006/95/EC). En "samsvarserklæring" i henhold til gjeldende direktiver har blitt .skrevet og finnes arkivert hos Western Digital Europe

CE-merkintä osoittaa tämän järjestelmän yhdenmukaisuuden sovellettavissa olevien Euroopan unionin neuvoston direktiivien kanssa, mukaan lukien EMC-direktiivi (2004/108/EC), sekä alijännitedirektiivi (2006/95/EC). "Yhdenmukaisuusvakuutus" sovellettavien direktiivien kanssa on tehty ja se on .arkistoituna Western Digital Europe:ssa

Маркировка символом СЕ свидетельствует о соответствии настоящей системы положениям применимых директив Совета Европейского Союза, в том числе<br>Директивы об электромагнитной совместимости (2004/108/EC) и Директивы о низково положениям применимых директив, сделанное компанией Western Digital, находится в архиве её европейского подразделения

> يشير التمييز بوضع الرمز CE إلى توافق هذا النظام مع توجيهات المجلس القابلة للتطبيق والخاصة بالاتحاد الأوروبي، بما في ذلك توجيهات التوافقية الكهرومغناطيسية (EMC) (2004/108/EC) وتوجيهات الجهد الكهربي المنخفض (2006/95/EC). وتم وضع "إعلان المطابقة" وفقًا للتوجيهات القابلة للتطبيق وهو موجود في ملف على Western Digital Europe.

#### **علامة GS) ألمانيا فقط)**

ضوضاء الجهاز - اللائحة GPSGV :3. ما لم يتم توضيح غير ذلك، فالمستوى الأعلى من ضغط الصوت الناتج من هذا المنتج هو 70 ديسبل (A) أو أقل، وفقًا لـ FN ISO 7779. Maschinenlärminformations-Verordnung 3. GPSGV: Der höchste Schalldruckpegel beträgt 70 db(A) oder weniger gemäß EN ISO 7779, falls nicht anders .gekennzeichnet oder spezifiziert

**إشعار VCCI) اليابان فقط)**

この装置は、情報処理装置等電波障害自主規制協議会(VCCI)の基準 に基づくクラスB情報技術装置です。この装置は、家庭環境で使用すること を目的としていますが、この装置がラジオやテレビジョン受信機に近接して 使用されると、受信障害を引き起こすことがあります。 取扱説明書に従って正しい取り扱いをして下さい。

هذا منتج من الفئة ب يعتمد على معيار (Voluntary Control Council for Interference (VCCI من أجهزة تكنولوجيا المعلومات. إذا تم استخدامه بالقرب من جهاز استقبال راديو أو تلفزيون في بيئة منزلية، فقد يتسبب في تداخل الراديو. قم بترآيب الجهاز واستخدامه وفقًا لدليل التعليمات.

**إشعار MIC) جمهورية آوريا فقط)**

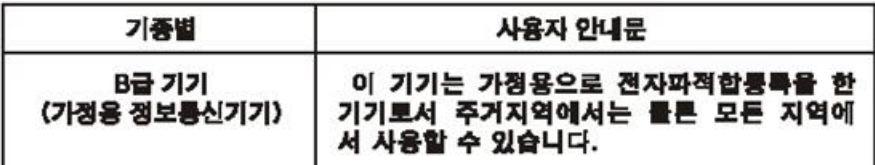

جهاز 1 الفئة ب — الرجاء ملاحظة أنه قد تم اعتماد هذا الجهاز للأغراض غير التجارية ويمكن استخدامه في أي بيئة، بما في ذلك المناطق السكنية.

#### **التوافق البيئي (الصين)**

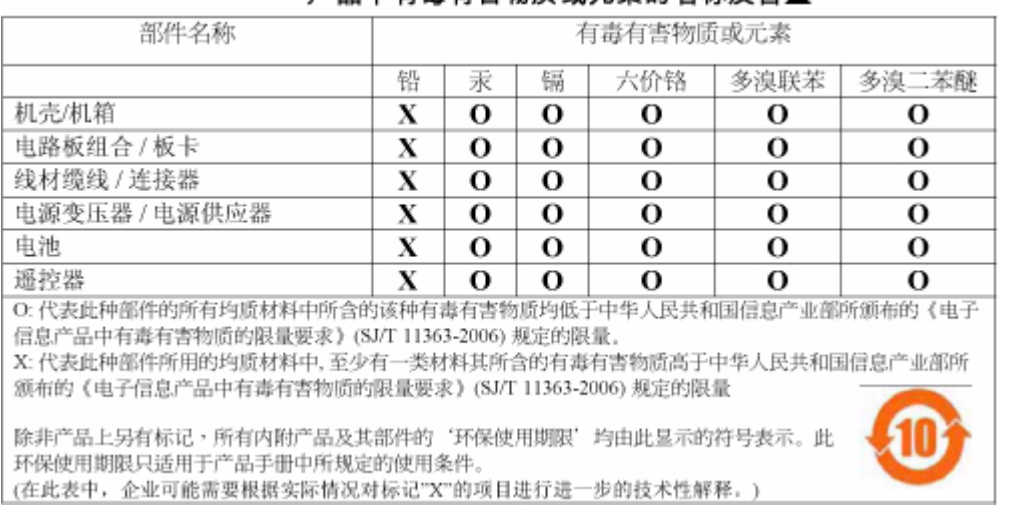

#### 产品中有毒有害物质或元素的名称及会量

#### **معلومات الضمان**

#### **الحصول على الخدمة**

تقدّر WD عملك وتسعى دائماً لتوفير أفضل الخدمات لك. إذا احتاج هذا المنتج إلى صيانة، فقم إما بالاتصال بالبائع الذي اشتريت منه المنتج في الأصل أو قم بزيارة موقعنا الخاص بدعم المنتج *com.wdc.support* للحصول على معلومات حول آيفية الحصول على الخدمة أو إقرار إعادة المواد (RMA(. إذا تحدد أن المنتج قد يكون تالفا،ً فسيتم تزويدك برقم RMA) إقرار إعادة المواد) وإرشادات لإعادة المنتج. سيتم إعادة أي مرتجع غير مصرح به (مثل، أي مرتجع لم يتم إصدار رقم RMA بشأنه) إليك على نفقتك الخاصة. يجب شحن المرتجعات المصرح بها في حاوية شحن معتمدة، والدفع مقدماً والتأمين عليها وتوجيهها إلى العنوان الموضح على مستندات الإعادة الخاصة بك. يجب عليك الاحتفاظ بالعبوة الأصلية ومواد التعبئة لاستخدامها في تخزين أو شحن منتج WD الخاص بك. لتحديد فترة الضمان النهائية، تحقق من انتهاء صلاحية الضمان (الرقم التسلسلي مطلوب) عبر الموقع *com.wdc.support*. لا تتحمل WD مسئولية فقدان البيانات أياً آان السبب أو استعادة البيانات المفقودة أو البيانات المتضمنة في أي منتج يقع ضمن حيازتها.

#### **الضمان المحدود**

تضمن WD أن يكون المنتج، أثناء استعماله العادي، ووفقًا للمدة المبينة أدناه، خاليًا من العيوب في مواد التصنيع والصناعة ويتوافق مع مواصفات WD. وتتوقف مدة ضمانك المحدود على البلد الذي اشتريت فيه المنتج. مدة الضمان المحدود هي عام واحد (1) في منطقة أمريكا الشمالية والجنوبية والوسطى، و(2) عامان في منطقة أوروبا والشرق الأوسط وإفريقيا وعام واحد (1) في منطقة دول آسيا والمحيط الهادي، ما لم يلزم القانون بغير ذلك. ستبدأ فترة ضمانك المحدود من تاريخ الشراء المدون في إيصال الشراء الخاص بك. لا تتحمل WD أية مسؤولية عن أي منتج يتم إرجاعه إذا تأكدت WD أن المنتج كان قد تم سرقته من شرآة WD أو أن العيب المعلن عنه (أ) غير موجود أو (ب) لا يمكن إصلاحه على نحو معقول بسبب وقوع تلف قبل استلام WD للمنتج أو (ج) بسبب سوء الاستعمال أو الترآيب غير الصحيح أو التعديل (بما في ذلك إزالة أو إتلاف الملصقات وفتح أو إزالة الأغلفة الخارجية، ما لم يكن المنتج مدرجاً في قائمة المنتجات المحدودة التي يمكن للمستخدم صيانتها وكان التعديل المحدد ضمن نطاق التعليمات القابلة للتطبيق، آما هو موضح في *com.wdc.support*(، أو نتيجة وقوع حادث أو سوء الاستعمال أثناء وجود المنتج في حيازة شخص آخر غير WD. ووفقاً للقيود المبينة أعلاه، سيكون ضمانك الوحيد والحصري خلال فترة الضمان المحددة أعلاه وحسب حرية WD في الاختيار، هو إصلاح أو استبدال المنتج. يمتد الضمان السابق من WD ليشمل المنتجات التي تم إصلاحها أو استبدالها لبقية المدة السارية للضمان الأصلي أو لمدة تسعين (90) يوماً من تاريخ الشحن للمنتج الذي تم إصلاحه أو استبداله، أيهما كان أطول.

الضمان المحدود السابق هو ضمان WD الوحيد ويسري فقط على المنتجات المباعة على أنها جديدة. الحلول المقدمة هنا هي عوضاً عن أ) أي وآل حلول وضمانات أخرى، سواء صريحة أو ضمنية أو قانونية، بما في ذلك على سبيل المثال لا الحصر، أي ضمان ضمني بقابلية التسويق أو الملاءمة لغرض معين، وب) أي وكل التزامات ومسئوليات WD فيما يتعلق بالأضرار والتي تتضمن على سبيل المثال لا الحصر الأضرار العرضية أو التبعية أو الخاصة أو أية خسارة مالية أو فقدان فوائد أو نفقات أو فقدان بيانات ناجم عن أو يرتبط بشراء أو استخدام أو أداء المنتج، حتى إذا قامت WD بتوفير النصح بشأن إمكانية حدوث مثل هذه الأضرار. لا تسمح بعض الولايات في الولايات المتحدة، باستثناء أو تقييد الأضرار العرضية أو التبعية، ولذلك قد لا تسري القيود أعلاه عليك. يمنحك هذا الضمان حقوقاً قانونية معينة وقد تتمتع بحقوق أخرى تختلف من ولاية إلى أخرى.

تعتبر المعلومات المقدمة من قبل WD دقيقة ومعتمدة؛ ومع ذلك لا تتحمل WD أية مسئولية تتعلق باستخدامها أو أي انتهاك لبراءات الاختراع أو الحقوق الأخرى الخاصة بأطراف أخرى والتي قد تنتج عن استخدامها. لم يتم منح أي ترخيص ضمناً أو غير ذلك بموجب أية براءة اختراع فحوق براءة اختراع خاصة بـ WD. تحتفظ WD بحقها في تغيير المواصفات في أي وقت دون إشعار مسبق.

كل من Western Digital و WD والشعار WD وKy Book هي علامات تجارية مسجلة؛ وكل من WD TV وMy Passport هي علامات تجارية لشركة .Western Digital Technologies, Inc العلامات الأخرى التي قد يكن تم ذكر ها في هذا المستند هي ملك لشركات أخرى.

© 2009 حقوق النشر لشرآة .Inc ,Technologies Digital Western جميع الحقوق محفوظة.

Western Digital 20511 Lake Forest Drive 2009 يوليو 4779-705033-M00 Lake Forest, California 92630 U.S.A.

**Aفهرس**

AV مرآب موصلات 7 توصيل 14

#### **D**

DVI توصيل 16

#### **R**

62 RoHS

#### **T**

Toslink موصلات 7

#### **أ**

إجراءات احتياطية للتشغيل 1 أزرار التنقل 19 إعادة تعيين النظام الإجراءات 49 لإعدادات ا قائمة الصوت/الفيديو 47 التنقل في شاشة الإعدادات 46 تطبيق القيم الجديدة 46 شريط قائمة الإعدادات 45 استكشاف الأخطاء وإصلاحها إعادة تعيين النظام 49 الصوت 54 الشاشة 54 ترقية البرامج الثابتة 55 تشغيل المحتوى 56 جهاز التحكم عن بعد 55 جهاز USB 55 رسائل الخطأ 56

#### **ب**

البرتغالية **47**<br>ت

التثبيت وصلة AV مركبة 14 متطلبات 10 15 ،14 توصيل الطاقة ،12 توصيل HDMI 16 توصيل USB 17

تحديد موقع محتوى الوسائط وظيفة البحث 50 الترجمة تمكين 31 ترقية البرامج الثابتة إجراء 53 استكشاف الأخطاء وإصلاحها 55 تفضيلات النظام أزرار التنقل 46 جودة الصوت/الفيديو 47 شريط قائمة الإعدادات 45 تنسيقات الملفات استكشاف الأخطاء وإصلاحها 56 التوافق البيئي (الصين) 62 التوافق التنظيمي التوافق البيئي (الصين) 62

#### **ج**

جهاز USB منافذ USB 7 المؤشر الضوئي 8 الأجهزة المدعومة 6 الإزالة 18 استكشاف الأخطاء وإصلاحها 55 توصيل 17 رسائل الخطأ 56 زر Eject (إخراج) 19<br>جهاز التحكم عن بعد 9 نطاق الإرسال 19 استكشاف الأخطاء وإصلاحها 55<br>تخطيط 9

#### **خ**

خيار ات التكبير /التصغير 32 ملفات الفيديو ،31 الصور 42 خيارات تشغيل الفيديو 29 خيارات تشغيل الموسيقى 36 خيارات شاشة عرض الصور 40 خيارات عرض الشرائح **44**<br>**ر** 

الرئيسية 21 نظرة عامة ،20 التنقل في الشاشة 21 الزر 19 دليل الفيديو 27 دليل الموسيقى 33

```
دليل الصور 39
                   رسائل الخطأ 56
                شاشة الإعدادات 45
                       رسائل الخطأ 56
                                   ص
                            صوت/فيديو
               الوصلات المدعومة 6
                                الصور
                       استدارة 41
          خيارات التكبير/التصغير 42
                        عرض 39
                                 صيانة
                         نظام 53
                                    ط
                                 الطاقة
              موصل التيار المتردد 7
                  المؤشر الضوئي 8
                  توصيل الكابل 12
                    تشغيل ،14 15
تكوينات محول التيار المتردد العالمية 12
                     زر الطاقة 19
                                    ع
                           عرض شرائح
          أزرار التحكم في التشغيل 44
                 الفاصل الزمني 48
```
#### **ق**

عرض

قائمة التشغيل ملفات الفيديو، تشغيل ،28 قناة الصوت قوائم الصوت/الفيديو دقة العرض قوائم الصور الفاصل الزمني قوائم النظام إعادة تعيين شاشة About) حول) 49 **ل** لوحة المعلومات الموسيقى عرض شرائح **م** المؤشرات الضوئية الحالة

محتوى الوسائط تحديد موقع محتويات الحزمة مستخدمو Apple 18 مشغل الوسائط عالية الدقة HD ملاحظات التوافق التنظيمي موصلات الإدخال/الإخراج متطلبات التثبيت محتويات الحزمة إجراءات التثبيت معلومات البرامج الثابتة معلومات الجهاز نظرة عامة المؤشرات الضوئية الميزات الضمان الشاشة الرئيسية ،20 استكشاف الأخطاء وإصلاحها تفضيلات ترقية البرامج الثابتة تشغيل جهاز التحكم عن بعد رسائل الخطأ معلومات الضمان الملحقات ملفات الفيديو قناة الصوت لوحة المعلومات إجراءات التشغيل مستويات الدقة المدعومة أزرار التحكم في التشغيل إعداد دقة العرض الترجمة خيارات التكبير/التصغير ،31 المنتج معلومات السلامة نظرة عامة الملحقات التوافق التنظيمي الحصول على الخدمة الضمان تسجيل تسجيل المعلومات الموسيقى إجراءات التشغيل أزرار التحكم في التشغيل شاشة التشغيل موصلات الإدخال/الإخراج منافذ USB 7 AV مرآب 7 Toslink

```
الميزات
     أنظمة الملفات المدعومة 6
وصلات الصوت والفيديو AV 6
    تنسيقات الملفات المدعومة 6
               دعم USB 6
                             ن
                      نسبة الأبعاد
استكشاف الأخطاء وإصلاحها 54
                     نظام الملفات
                 المدعوم 6
                             و
                    وضع التكرار
               الموسيقى 36
                   وظيفة الإخراج
                 إجراء 18
                   الزر 19
                      وظيفة البحث
                  إجراء 50
                  الزر 19
```